UNIVERSIDADE FEDERAL DE SÃO CARLOS CENTRO DE CIÊNCIAS DA NATUREZA (CCN) PROGRAMA DE CONCLUSÃO DE CURSO EM ENGENHARIA AMBIENTAL

# **ESTUDO DE CASO: CAR E GEORREFERENCIAMENTO NO MUNICÍPIO DE CAMPINA DO MONTE ALEGRE/SP**

**RAFAEL TERRA BARBOSA**

Orientador: Dr. André Marcondes Andrade Toledo Centro de Ciências da Natureza UFSCAR

> BURI/SP 2023

#### **RAFAEL TERRA BARBOSA**

# **ESTUDO DE CASO: CAR E GEORREFERENCIAMENTO NO MUNICÍPIO DE CAMPINA DO MONTE ALEGRE/SP**

Trabalho de Conclusão de Curso apresentado ao Curso de Engenharia Ambiental da Universidade Federal de São Carlos, como requisito parcial para a obtenção do título de Bacharel em Engenharia Ambiental

Orientador: D r . André Marcondes Andrade Toledo Centro de Ciencias da Natureza UFScar

> BURI/SP 2023

*A Deus pela oportunidade e ao meu Mestre Dr. Celso Charuri por me ajudar a enxergá-la*

UNIVERSIDADE FEDERAL DE SÃO CARLOS CENTRO DE CIÊNCIAS DA NATUREZA (CCN) PROGRAMA DE CONCLUSÃO DE CURSO EM ENGENHARIA AMBIENTAL

**Folha de Aprovação**

Assinatura dos membros da comissão examinadora que avaliou e aprovou a Defesa de Trabalho de Conclusão de Curso do candidato RAFAEL TERRA BARBOSA, realizada em 23/09/2023:

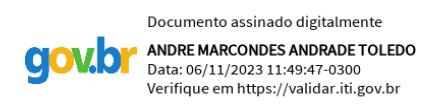

Prof. Dr. André Marcondes Andrade Toledo - Orientador Universidade Federal de São Carlos

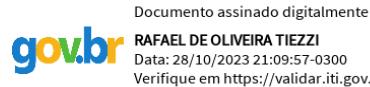

Verifique em https://validar.iti.gov.br Prof. Dr. Rafael de Oliveira Tiezzi

Universidade Federal de São Carlos

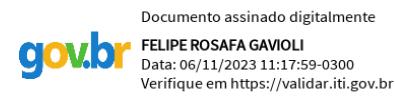

Prof. Felipe Rosafa Gavioli Doutorado no PPG Planejamento e Uso de Recursos Renováveis – PPGPUR Universidade Federal de São Carlos

## **Agradecimentos**

Agradeço à Universidade Federal de São Carlos por ter sido ao longo dos últimos anos uma segunda casa e ter possibilitado meu desenvolvimento profissional que me trouxe até aqui. Ao meu orientador Prof. André Marcondes Andrade Toledo por ter acreditado em meu potencial e ter me direcionado com seu conhecimento e experiência. Agradeço imensamente aos amigos e familiares que me apoiaram nessa jornada, a qual seria vazia sem eles. Por fim, agradeço aos demais professores com quem tive contato e tanto aprendi ao longo do curso de Engenharia Ambiental.

## **Resumo**

No intuito de buscar a compreensão holística do território nacional, diversas iniciativas que visam ampliar e aperfeiçoar o mapeamento e controle das áreas rurais brasileiras vêm sendo implementadas pelos orgãos governamentais do Brasil, sendo o Cadastro Ambiental Rural (CAR) e o Sistema de Gestão Fundiária (SIGEF) exemplos de sistemas desenvolvidos para este fim. A investigação das funcionalidades das plataformas e verificação de consistência entre elas é importante para avaliar a eficiência das iniciativas e fomentar a integração entre elas. Utilizando como objeto de estudo o município de Campina do Monte Alegre - SP, pode-se aplicar os processos de obtenção dos dados ambientais pelo CAR e SIGEF, estabelecer comparação entre os dados, além de avaliar a situação do município quanto às suas características geográficas. Os resultados obtidos mostraram que existe certa sobreposição de áreas declaradas no CAR no município de Campina do Monte Alegre, além de uma quantidade significativa de propriedades ainda não georreferenciadas de acordo om os critérios do processo de cadastro das propriedades no SIGEF. Conclui-se que apesar das iniciativas estudadas serem muito úteis e eficientes em vários aspectos para ampliação do conhecimento do território nacional, aprimoramentos no processo de registro são desejáveis, bem como ações no sentido de aumentar a adesão dos proprietários de imóveis aos sistemas e tornar o processo mais ágil.

**Palavras-chave**: CAR. SIGEF. Campina do Monte Alegre. Georreferenciamento.

## **Abstract**

In order to attain a holistic understanding of the national territory, various initiatives aimed at expanding and improving the mapping and control of Brazilian rural areas have been implemented by government agencies in Brazil, with the Rural Environmental Registry (CAR) and the Land Management System (SIGEF) serving as examples of systems developed for this purpose. Investigating the functionalities of these platforms and ensuring consistency between them is important to assess the effectiveness of these initiatives and promote their integration. Using the municipality of Campina do Monte Alegre, São Paulo, as a case study, processes for obtaining environmental data through CAR and SIGEF were applied, data were compared, and the municipality's geographic characteristics were evaluated. The results indicated some overlap in areas declared in CAR within the municipality of Campina do Monte Alegre, as well as a significant number of properties that have not been georeferenced according to the criteria of the property registration process in SIGEF. It is concluded that, despite the utility and efficiency of the studied initiatives in various aspects of expanding knowledge about the national territory, improvements in the registration process are desirable, along with efforts to increase property owners' participation in these systems and streamline the process.

Keywords: CAR, SIGEF, Campina do Monte Alegre, Georeferencing.

## **Lista de Figuras**

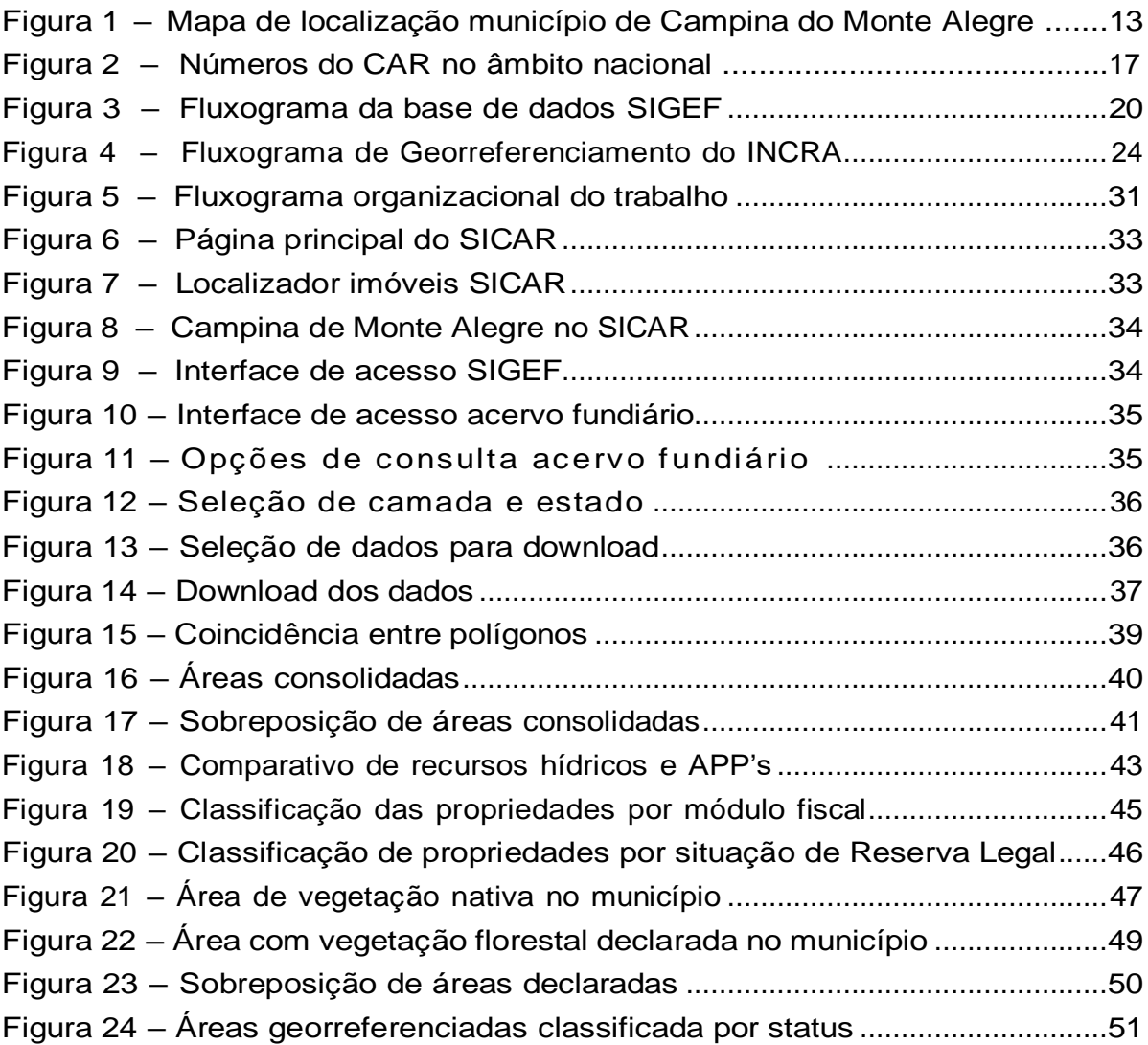

## **Lista de Tabelas**

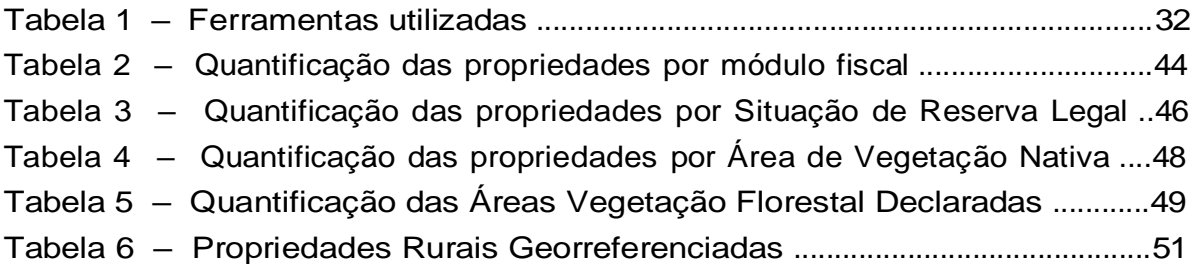

# **Sumário**

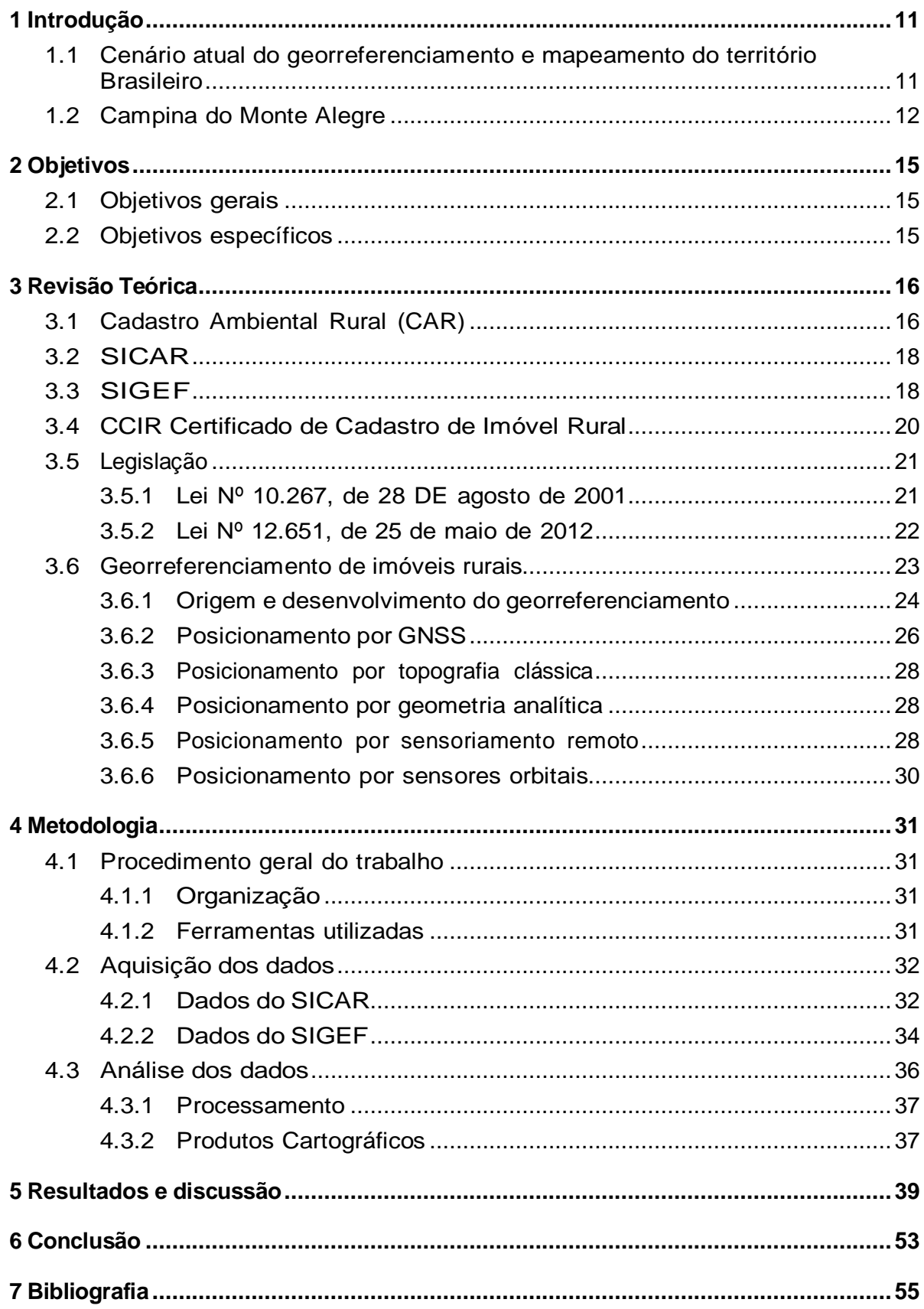

## **1 Introdução**

## 1.1 Cenário atual do georreferenciamento e mapeamento do território Brasileiro

Nos últimos anos, o Brasil assumiu uma série de compromissos ambientais internacionais, incluindo o *Born Challenge* em 2018 e o Acordo de Paris em 2016, com o objetivo de atingir suas próprias metas de restauração da vegetação nativa, controle de emissões de gases de efeito estufa e preservação da biodiversidade (DE OLIVEIRA; OLIVEIRA, 2019).

Em vista disso, entender o território nacional é fundamental para o crescimento de longo prazo. O Cadastro Ambiental Rural (CAR), desenvolvido no âmbito do Sistema Nacional de Informações sobre Meio Ambiente (SINIMA) e regulamentado pela Instrução Normativa nº 02/2014 do Ministério do Meio Ambiente (BRASIL, 2016), é o instrumento central criado pela Lei nº 12.651, de 25 de maio de 2012, conhecida como Lei de Proteção da Vegetação Nativa (LPVN). O CAR consiste na reunião de informações ambientais e georreferenciadas sobre os imóveis rurais, sejam eles públicos ou privados, para dar andamento à regularização ambiental. Em suma, o CAR é um método eletrônico de registro de imóveis rurais que alimenta uma base de dados georreferenciada em um sistema de abrangência nacional (ROCHA et al., 2021).

Em consonância com esse sistema, o Instituto Nacional de Colonização e Reforma Agrária (INCRA) criou, em 2013, o Sistema de Gestão Fundiária (SIGEF). Seu objetivo é regularizar e fornecer informações georreferenciadas sobre os limites dos imóveis rurais em todo o país. O INCRA, por meio da Norma Técnica de Georreferenciamento de Imóveis Rurais (NTGIR), ajusta os termos e as condições para a correta aplicação do serviço, que está sujeito ao manual técnico de posicionamento e ao manual técnico de limites e confrontações (INCRA, 2013).

Lane e Richards (1998) afirmam que a gestão adequada de um território específico é impossível sem uma compreensão precisa de seus recursos naturais e econômicos. Além disso, para realizar a gestão ambiental, esses recursos devem ser representados em uma escala abrangente e em uma correlação geométrica que realmente reflita a realidade.

Sendo assim, o registro do CAR é um primeiro passo para a regulamentação ambiental, contribuindo para o planejamento ambiental e econômico adequado em relação ao uso e à ocupação do solo rural. Atualmente o CAR é exigido para empréstimos bancários e oferece vantagens e autorizações adicionais (BRASIL, 2012). O georreferenciamento, por outro lado, é fundamental para o Brasil porque apoia o desenvolvimento, a gestão e o controle ordenados da estrutura fundiária do país, desse modo, propriedades não georreferenciadas não podem adicionar novos atos ao seu registro.

Como resultado, essas ferramentas devem orientar a formulação de políticas públicas destinadas a proteger e permitir o planejamento da reparação e recuperação de áreas degradadas além de permitirem avanços analíticos no monitoramento da regularização fundiária, podendo ser utilizadas como indicadores sociais. Como no caso do presente trabalho, o qual visa realizar uma análise da situação territorial da área rural do município de Campina do Monte Alegre, com base no Cadastro Ambiental Rural e a Lei de Georrefe- renciamento de Imóveis Rurais, servindo de base para profissionais e pesquisadores da área em relação à demanda de serviços.

### 1.2 Campina do Monte Alegre

Campina do Monte Alegre é um município localizado no estado de São Paulo. Possui uma área total de aproximadamente 184,48 km² e está situado na região centro-oeste do estado. A cidade faz parte da região administrativa de Sorocaba e está a uma distância de aproximadamente 229 km da capital.

O município possui uma população de aproximadamente 5.567 habitantes e densidade de- mográfica de 30,09 hab/km² (IBGE, 2012). Sendo limítrofe de Angatuba, Buri e Itapetininga, sua localização pode ser visualizada na Figura 1.

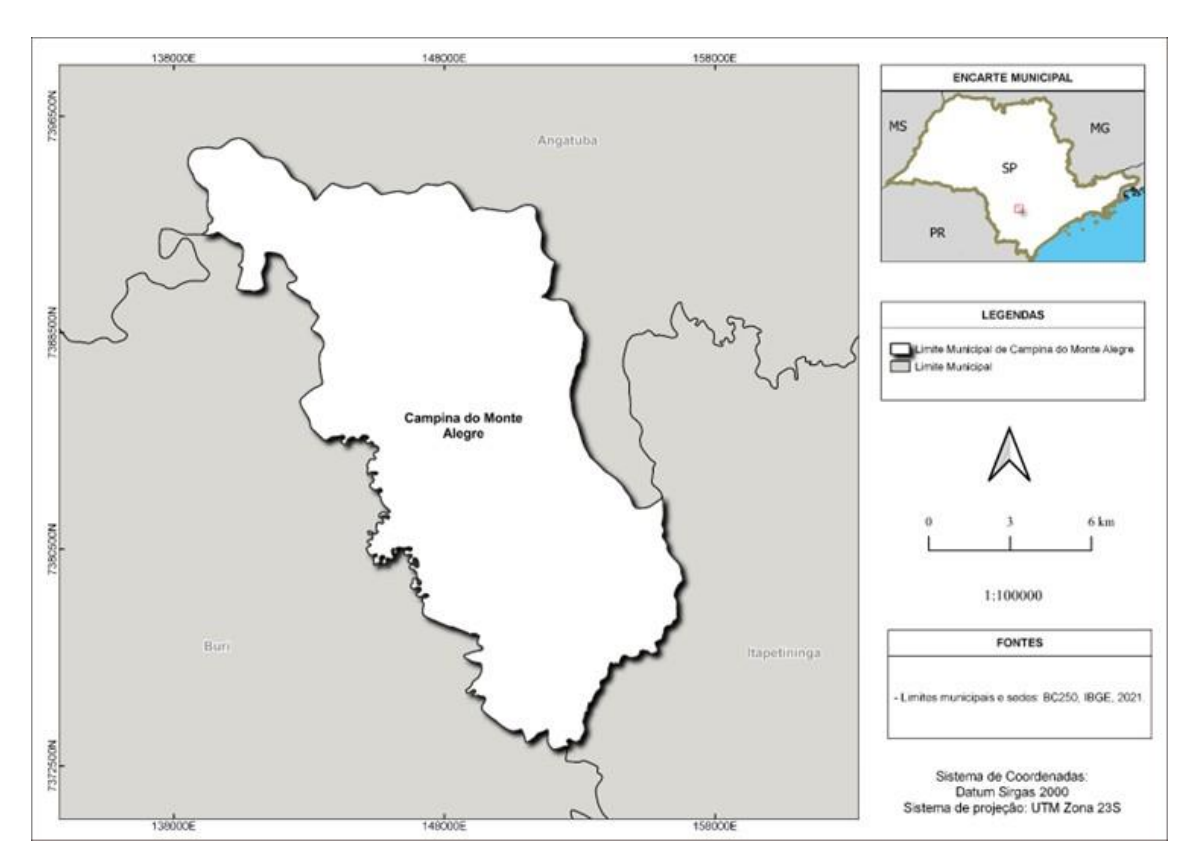

Figura 1 – Mapa de localização município de Campina do Monte Alegre

Fonte: do Autor (2023)

De acordo com o sistema de classificação climática de Köppen, a região em questão é predominantemente classificada como *Cfa* e *Cwa* , devido à transição dos biomas Mata Atlântica e Cerrado na área. A região possui uma combinação de climas subtropical úmido de verões quentes *Cfa* e um clima mesotérmico com verões quentes e chuvosos, corres- pondendo ao tipo tropical de altitude *Cwa*. Essas condições climáticas são particularmente observadas na Região Sudeste do país (TORRES; MACHADO, 2008)

Com base nos dados da Normal Climatológica fornecidos pelo Instituto Nacional de Mete- orologia e Estatística (INMET, 2010), a estação convencional mais próxima ao município (83851) registra uma precipitação anual acumulada de 1.355 mm (milímetros). Janeiro é o mês com maior precipitação, atingindo 284 mm, enquanto agosto é o mês com menor precipitação, com apenas 31,9 mm. Em relação à temperatura, a média anual registrada na estação é de 18,6 °C, sendo a máxima observada em fevereiro (21,6 °C) e a mínima em julho (15,1 °C).

Quanto ao relevo local, o município é predominantemente plano, com pequenas elevações em seu território. A região é marcada por terras férteis e é bastante propícia para atividades agrícolas. A vegetação do município é caracterizada por um ecótono,

13

sendo possível encontrar áreas de vegetação nativa preservada, como fragmentos de mata, além de áreas destinadas à agricultura e pastagens (CEPÊDA; CARVALHO, 2016).

As principais atividades econômicas estão relacionadas à agricultura e pecuária. A cidade é conhecida por sua produção agrícola diversificada, com destaque para o cultivo de grãos como milho, soja e trigo. Além disso, a pecuária é uma importante fonte de renda para a região, com a criação de gado de corte e leiteiro. O município também possui um pequeno setor industrial, com empresas voltadas para o processamento de produtos agrícolas e a fabricação de produtos alimentícios e o comércio local fica responsável por suprir as necessidades da população, oferecendo uma variedade de serviços e produtos (CEPÊDA; CARVALHO, 2016).

# **2 Objetivos**

## 2.1 Objetivos gerais

Analisar a situação territorial da área rural do município de Campina do Monte Alegre, em São Paulo, utilizando o CAR e a Lei de Georreferenciamento de Imóveis Rurais (Lei 10.267/2001). Além disso, busca-se verificar a integração entre esses dois instrumentos, por meio da comparação dos limites dos objetos de interesse disponíveis nas bases de dados do SICAR e do SIGEF.

### 2.2 Objetivos específicos

- Realizar uma análise dos dados coletados no SICAR e SIGEF, a fim de avaliar a correspondência entre os polígonos das propriedades presentes em ambas as bases de dados;
- Analisar possíveis sobreposições de áreas e identificar conflitos territoriais;
- Contribuir para a integração entre o CAR e o Georreferenciamento, por meio da quantificação dos elementos de interesse presentes nos dois bancos de dados;
- Gerar produtos cartográficos que retratem a situação territorial das áreas de Campina do Monte Alegre, no estado de São Paulo;

## **3 Revisão Teórica**

### 3.1 Cadastro Ambiental Rural (CAR)

Instrumento fundamental para a gestão ambiental no Brasil, o CAR, criado pela Lei nº 12.651/2012, também conhecida como novo Código Florestal, e que tem como objetivo principal a regularização ambiental de imóveis rurais (BRASIL, 2012), consiste em um registro eletrônico no qual os proprietários e possuidores de imóveis rurais devem fornecer informações sobre suas áreas, como localização, limites, atividades desenvolvidas e Áreas de Preservação Permanente (APP's), Reserva Legal (RL) e remanescentes de vegetação nativa. Devem ser também fornecidas informações sobre as áreas consolidadas, como cultivos agrícolas, pastagens e edificações (BRASIL, 2012).

Na inscrição do imóvel rural no CAR, é necessário que os proprietários e possuidores realizem a identificação precisa do imóvel por meio de georreferenciamento, além de apre- sentar um croqui para pequenas propriedades ou posse familiar que estejam envolvidas em atividades agrossilvipastoris. Essa identificação deve incluir informações sobre a localização das Áreas de Preservação Permanente (APPs), áreas de uso restrito, reserva legal, áreas consolidadas, áreas remanescentes de vegetação nativa, bem como áreas de interesse so- cial, utilidade pública e servidão administrativa. Esses procedimentos seguem as diretrizes estabelecidas pela Instrução Normativa n°2/2014 do Ministério do Meio Ambiente, a qual regula a integração, execução e compatibilização do Sistema de Cadastro Ambiental Rural (SICAR) e define as diretrizes gerais do Cadastro Ambiental Rural (CAR).

A Figura 2 apresenta os números atualizados do CAR até a data de 06 de abril de 2023, fornecendo um panorama nacional.

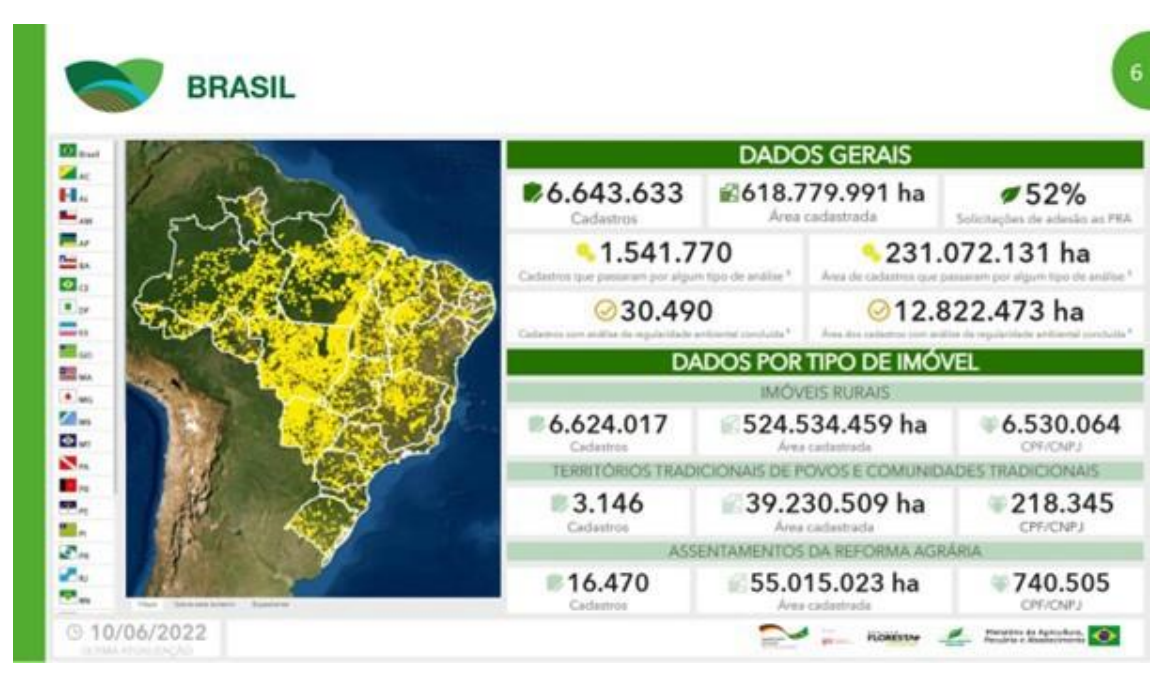

#### Figura 2 – Números do CAR no âmbito nacional

Fonte: Boletim CAR (SFB, 2023)

O cadastramento no CAR é obrigatório para todos os imóveis rurais, indiferente o seu tamanho, e sua realização é de responsabilidade dos órgãos estaduais e do Distrito Federal. Uma vez realizado o cadastro, os proprietários e possuidores de imóveis rurais passam a ter uma série de benefícios. Entre eles, destaca-se a regularização ambiental do imóvel, o que proporciona maior segurança jurídica, acesso a crédito agrícola, isenção de multas e a possibilidade de aderir a programas de regularização, como o Programa de Regularização Ambiental (PRA).

O prazo inicial para a inscrição no Cadastro Ambiental Rural (CAR) estava programado para encerrar em maio de 2015. No entanto, devido à baixa adesão, houve uma prorrogação desse prazo para 5 de maio de 2016 (BRASIL, 2015). No mesmo mês, o governo federal novamente alterou seu prazo de inscrição, estabelecendo-o para 5 de maio de 2017, mas apenas para imóveis rurais com até quatro módulos fiscais. Posteriormente, esse prazo foi prorrogado até o final de 2020 e, por meio do projeto de lei 36/21, foi estendido até 31 de dezembro de 2022.

O SICAR utiliza métodos como autodeclaração, georreferenciamento, sensoriamento remoto e integração com outros bancos de dados para obter informações precisas sobre os imóveis rurais, visando uma melhor gestão ambiental e o monitoramento das áreas protegidas.

Desse modo, a inscrição no CAR exige do proprietário ou possuidor do imóvel a identificação pessoal, comprovação da propriedade ou posse e a identificação do

imóvel por meio de planta e memorial descritivo com coordenadas geográficas. É necessário também informar a localização de áreas protegidas, como Áreas de Preservação Permanente, Áreas de Uso Restrito, Reserva Legal remanescentes de vegetação nativa e áreas consolidadas.

O cadastramento pode ser realizado pelo próprio proprietário ou possuidor do imóvel ou por um cadastrante autorizado, desde que maior de 18 anos. É importante destacar que as informações declaradas são de total responsabilidade do proprietário/possuidor do imóvel.

### 3.2 SICAR

O Sistema Nacional de Cadastro Ambiental Rural (SICAR) foi estabelecido pelo Decreto n° 7.830/2012 como um sistema eletrônico abrangente para integração e gestão das informações ambientais de propriedades rurais em todo o país. Seu principal objetivo é realizar o cadastro das propriedades rurais brasileiras, com o intuito de promover a regularização ambiental dessas áreas.

Ao cadastrar suas propriedades no SICAR, os produtores rurais fornecem informações sobre a situação ambiental das áreas, como a existência de áreas de preservação permanente, de reserva legal e de remanescentes de vegetação nativa. O sistema permite que essas informações sejam georreferenciadas, facilitando o controle e a fiscalização por parte dos órgãos ambientais.

Dessa forma, o sistema também contribui para o monitoramento e o planejamento ambiental em nível nacional, fornecendo dados sobre a distribuição e a condição das áreas rurais no país, buscando assim, regularizar as propriedades rurais em relação às exigências do Código Florestal, incentivando a conservação e recuperação ambiental, bem como a utilização sustentável dos recursos naturais.

Além disso o cadastro no SICAR é importante para que os produtores rurais possam ter acesso a benefícios e incentivos, como a participação em programas de regularização ambiental e a obtenção de crédito rural.

## 3.3 SIGEF

O SIGEF é uma ferramenta eletrônica desenvolvida pelo INCRA com o objetivo de subsidiar a governança fundiária do território nacional, promovendo a regularização e disponibilização das informações georreferenciadas de imóveis rurais, sejam eles públicos ou privados.

O projeto SIGEF foi apresentado pela Câmara Técnica de Ordenamento Territorial, Regula- rização Fundiária e Gestão Ambiental do Plano de Desenvolvimento Regional Sustentável do Xingu (PDRS Xingu). A coordenação do desenvolvimento do projeto está a cargo da SERFAL/MDA em parceria com o INCRA, que contribuiu com seu conhecimento prévio no projeto de certificação automatizada e-Certifica (BRASIL, 2012).

O SIGEF desempenha diversas funções, incluindo a certificação de dados referentes aos limites de imóveis rurais e a gestão de contratos de serviços de georreferenciamento com a administração pública. Suas principais características e recursos são:

- Credenciamento de profissionais qualificados para requerer a certificação;
- Recebimento de dados georreferenciados padronizados por meio da internet;
- Validação rápida, precisa e impessoal, conforme os parâmetros técnicos vigentes;
- Geração automática de peças técnicas, como planta e memorial descritivo, com possibilidade de verificação de autenticidade online;
- Gerenciamento eletrônico de requerimentos relacionados a parcelas, como certifica- ção, registro, desmembramento, remembramento, retificação e cancelamento;
- Inclusão de informações atualizadas do registro de imóveis, como matrícula e proprie- tário, por meio da internet, permitindo a sincronização entre os dados cadastrais e registrais;
- Gestão de contratos de serviços de georreferenciamento com acesso para órgãos públicos, empresas, responsáveis técnicos e fiscais;
- Disponibilização de pesquisa pública de parcelas certificadas, requerimentos e cre- denciados;

Em resumo, o SIGEF é uma importante ferramenta para a regularização fundiária e a gestão de terras rurais no Brasil, oferecendo recursos que simplificam e agilizam os processos relacionados, promovendo transparência, segurança jurídica e eficiência na administração do território nacional.

Na Figura 3, é apresentado o fluxograma da base de dados do SIGEF, que ilustra a

interação entre os atores envolvidos e a forma como os dados serão disponibilizados.

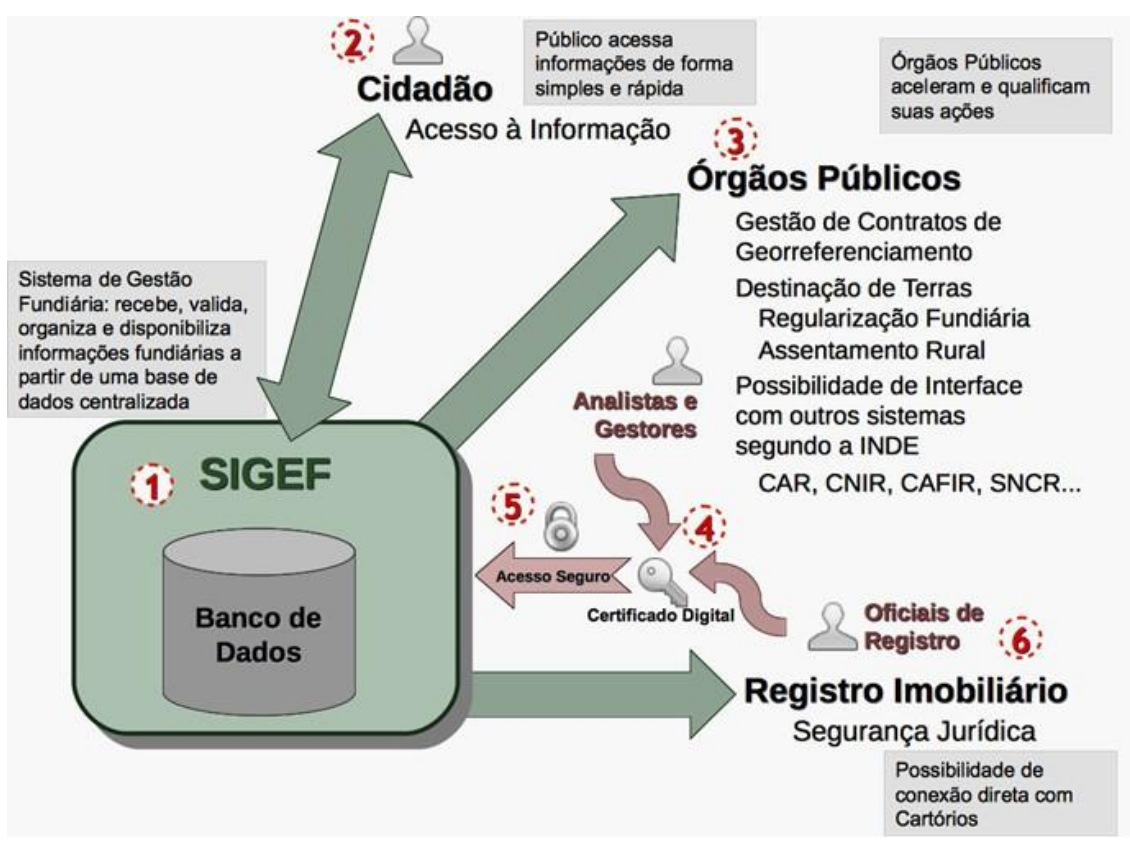

Figura 3 – Fluxograma da base de dados SIGEF

Fonte: "Entenda o Processo"(SIGEF, 2023)

### 3.4 CCIR Certificado de Cadastro de Imóvel Rural

O Certificado de Cadastro de Imóvel Rural (CCIR) é um documento emitido pelo INCRA, que tem como objetivo comprovar o cadastro do imóvel rural no Sistema Nacional de Cadastro Rural (SNCR).

O certificado é obrigatório para todos os imóveis rurais e contém informações relevantes sobre a propriedade, como a sua localização, tamanho, limites, confrontações e dados do proprietário. Ele serve como comprovante da regularidade do imóvel perante o INCRA, sua emissão é feita anualmente e o documento possui validade para o ano em que foi emitido.

Para obter o certificado, o proprietário rural deve informar os dados corretos sobre a propriedade, como área total, área aproveitável, uso do solo e dados do proprietário. A emissão do certificado é realizada via internet e o interessado também pode procurar uma unidade de atendimento da rede INCRA. Além disso, é necessário estar em dia com a declaração do Imposto Territorial Rural (ITR), que é uma obrigação

fiscal relacionada à propriedade rural.

O CCIR é de suma importante tanto para o proprietário do imóvel quanto para o governo, pois permite o controle e a fiscalização das propriedades rurais, além de subsidiar a elaboração de políticas públicas voltadas para o setor agrícola e a reforma agrária.

### 3.5 Legislação

#### 3.5.1 Lei Nº 10.267, de 28 DE agosto de 2001

A Lei 10.267 de 2001, conhecida como Lei do Georreferenciamento rural, criou o Cadastro Nacional de Imóveis Rurais (CNIR) no Brasil. A lei estabeleceu disposições importantes para a iniciativa de controle e fiscalização das propriedades rurais, incluindo a obrigação de atualização do cadastro sempre que houver alterações nos imóveis rurais. Além disso, determinou o georreferenciamento dos imóveis de acordo com o Sistema Geodésico Bra- sileiro e estabeleceu o intercâmbio mensal de informações entre os serviços de registro de imóveis e o INCRA, promovendo a integração entre cadastro e registro. Essas medidas visam assegurar a precisão e a consistência das informações no CNIR e facilitar o processo de regularização fundiária.

A Lei n°10.267, de 28 de agosto de 2001, alterou dispositivos das Leis n°s. 4.947, de 6 de abril de 1966; 5.868, de 12 de dezembro de 1972; 6.015, de 31 de dezembro de 1973; 6.739, de 5 de dezembro de 1979; e 9.393, de 19 de dezembro de 1996, além de fornecer outras disposições. Os conceitos pertinentes à identificação do imóvel rural são apresentados no Art. 9, enquanto os prazos são estipulados no Art. 10 desta Lei (BRASIL, 2001).

O artigo 9 coloca que a identificação precisa de imóveis rurais é de extrema importância, e para isso, a Lei estabelece que o memorial descritivo do imóvel seja elaborado por um profissional habilitado e devidamente qualificado. Esse memorial deve conter informações precisas, como as coordenadas georreferenciadas dos vértices que definem os limites do imóvel, em conformidade com o Sistema Geodésico Brasileiro. Além disso, o memorial deve possuir a Anotação de Responsabilidade Técnica (ART), garantindo a responsabilidade do profissional pelo documento. O INCRA, órgão responsável, deverá certificar que o memorial descritivo não se sobrepõe a outros registros já existentes e que atenda às exigências técnicas estabelecidas nas normas correspondentes.

21

Já o Artigo 10, fala que a identificação da área de imóveis rurais é uma etapa essencial em processos como desmembramento, parcelamento, remembramento e transferência de propriedades rurais. A Lei determina que essa identificação seja realizada somente após um determinado prazo, visando garantir a segurança e a integridade dos registros. Os prazos estabelecidos são os seguintes:

- 90 dias para imóveis com área igual ou superior a cinco mil hectares;
- 1 ano para imóveis com área entre mil e menos de cinco mil hectares;
- 5 anos para imóveis com área entre quinhentos e menos de mil hectares;
- 8 anos para imóveis com área inferior a quinhentos hectares;

É importante ressaltar que esses prazos começam a contar a partir de eventos como aquisição, desmembramento ou qualquer ação que resulte na transferência do imóvel rural.

#### 3.5.2 Lei Nº 12.651, de 25 de maio de 2012

A Lei nº 12.651, de 25 de maio de 2012 , também conhecida como o novo Código Florestal Brasileiro, é uma legislação que estabelece diretrizes para a proteção da vegetação nativa no Brasil. Essa lei revogou as antigas Leis nos 4.771/1965 e 7.754/1989, além da Medida Provisória no 2.166-67/2001, unificando a legislação ambiental relacionada à proteção das florestas e áreas de preservação.

O capítulo I da lei descreve sua função e o entendimento dos objetos em função da lei. Esse capítulo estabelece princípios e diretrizes gerais para a proteção da vegetação nativa, além de estabelecer os instrumentos de gestão ambiental que devem ser adotados.

Já o capítulo II da lei, dividido em duas seções, trata da delimitação das áreas de preserva- ção permanente (APPs) e do seu regime de proteção.

A seção I do capítulo II define as áreas de preservação permanente, que são áreas protegidas por lei devido à sua importância para a conservação do meio ambiente. Essas áreas incluem margens de rios e nascentes, encostas, topos de morros, entre outras. A lei estabelece critérios e parâmetros para a delimitação e o uso dessas áreas, visando sua proteção e recuperação.

A seção II do capítulo II aborda o regime de proteção das áreas de preservação permanente. Essa sessão estabelece restrições ao uso e ocupação dessas áreas, com o objetivo de preservar sua integridade e funções ambientais. A lei define atividades permitidas e proibidas nas áreas de preservação permanente, além de estabelecer a necessidade de recuperação dessas áreas em caso de degradação.

Já no capítulo VI, a lei apresenta conceitos fundamentais relacionados ao CAR nos artigos 29 e 30.

No artigo 29, é estabelecido o CAR e no parágrafo 1 fica determinado que a inscrição no CAR deve ser preferencialmente feita no órgão ambiental municipal ou estadual. Os proprietários ou possuidores rurais devem fornecer informações como identificação, comprovação de propriedade ou posse, e detalhes sobre o imóvel, como localização de vegetação nativa, áreas de preservação permanente, áreas de uso restrito, áreas consolidadas e, se aplicável, a Reserva Legal.

No parágrafo 2, é enfatizado que o cadastramento no CAR não confere título de propriedade ou posse, nem isenta a obrigação de cumprir o estabelecido no artigo 2º da Lei nº 10.267, de 28 de agosto de 2001.

O parágrafo 3 estabelece a obrigatoriedade da inscrição no CAR para todas as propriedades e posses rurais. Os proprietários têm um prazo de 1 (um) ano a partir da implementação para solicitar a inscrição, podendo haver prorrogação desse prazo por igual período, conforme decisão do Chefe do Poder Executivo.

O artigo 30 estabelece que, nos casos em que a Reserva Legal estiver devidamente registrada na matrícula do imóvel, o proprietário não precisa fornecer informações adicionais ao órgão ambiental. Para isso, é necessário apresentar a certidão de registro de imóveis com a averbação da Reserva Legal ou um termo de compromisso em casos de posse.

### 3.6 Georreferenciamento de imóveis rurais

O georreferenciamento é um processo essencial que consiste em atribuir informações geográficas precisas, como coordenadas de latitude e longitude, a objetos, locais ou eventos específicos. Essa técnica desempenha um papel fundamental ao estabelecer uma referência espacial confiável e padronizada, permitindo a integração e análise de dados geográficos em sistemas de informação geográfica (SIG), mapeamento cartográfico, planejamento urbano, gestão de recursos naturais e várias outras aplicações que exigem informações espaciais precisas e atualizadas.

No contexto, esse procedimento adquire uma importância crucial para a delimitação pre- cisa e confiável das propriedades rurais. Envolve a utilização de tecnologias e técnicas geoespaciais para estabelecer as coordenadas geográficas dos limites das propriedades. O procedimento desempenha um papel fundamental na garantia da segurança jurídica das terras rurais, prevenindo conflitos e assegurando a regularização fundiária. Além disso, o georreferenciamento é um requisito indispensável para a inscrição no CAR e para a obtenção de crédito rural (SILVA et al., 2016).

A Figura 4 apresenta o fluxograma que descreve cada etapa dos trâmites envolvidos no Georreferenciamento.

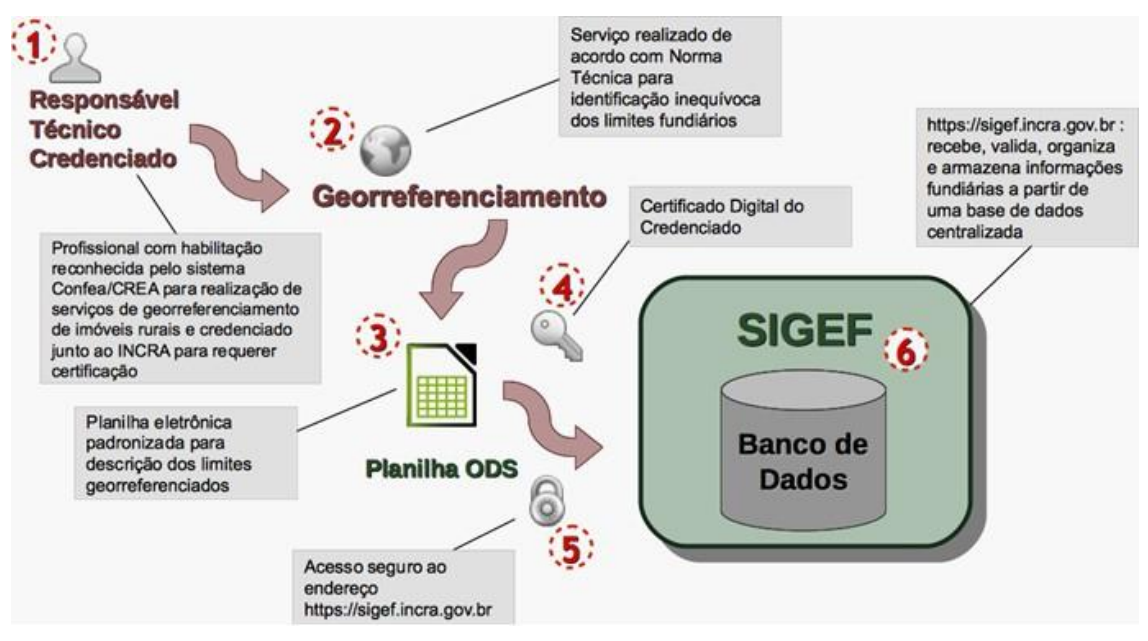

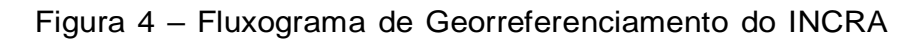

Fonte: "Entenda o processo"(SIGEF, 2023)

#### 3.6.1 Origem e desenvolvimento do georreferenciamento

Ao longo dos anos, foram implementadas várias leis e regulamentações no Brasil para promover a regularização fundiária e a segurança jurídica nas áreas rurais do país. O desenvolvimento do georreferenciamento rural está intimamente ligado a essas medidas. A Constituição Federal de 1988 estabeleceu a necessidade de identificação e cadastramento dos imóveis rurais para o ordenamento territorial e a proteção do meio ambiente. No entanto, foi com a promulgação da Lei nº 10.267/2001, que o georreferenciamento se tornou obrigatório para a regularização fundiária (TOLEDO; BERTOTTI, 2014).

Uma das mudanças significativas que ocorreram com a publicação dessa lei, foi a introdução do Cadastro Nacional de Imóveis Rurais (CNIR). Essa lei também propôs a integração de diversos cadastros existentes em órgãos governamentais diferentes, consolidando-os em uma única base de dados. O CNIR é gerenciado em conjunto pelo INCRA e pela Secretaria da Receita Federal (SRF). Esse

processo de unificação foi gradual e começou a ser implementado de forma efetiva por volta de 2007. Como resultado, a Lei 10.267 determinou que os pontos que definem os limites das propriedades rurais devem ser obrigatoriamente georreferenciados ao Sistema Geodésico Brasileiro (SGB). Essa lei ficou conhecida como "Lei do Georreferenciamento"(TOLEDO; BERTOTTI, 2014; FAO/SEAD, 2017).

Recentemente, aprovou-se a Lei nº 13.838 de 04/06/2019 , que altera a Lei nº 6.015 , de 31 de dezembro de 1973, conhecida como Lei de Registros Públicos. Uma das principais mudanças introduzidas por essa lei, e que se relaciona com o tema em questão, é a possibilidade de realizar a regularização fundiária por meio de autodeclaração, simplificando o processo para pequenas propriedades. Com base nessa modalidade, os ocupantes de áreas rurais com até 15 módulos fiscais podem solicitar a titulação da terra por meio de uma declaração, sem a necessidade de apresentar documentação complexa.

O Manual Técnico para Georreferenciamento de Imóveis Rurais (MTGIR) (BRASIL, 2022) e a Norma Técnica para Georreferenciamento de Imóveis Rurais (NTGIR) 3ª Edição (BRASIL, 2013c) são recursos fundamentais que estabelecem os parâmetros necessários para a realização de serviços de georreferenciamento de imóveis rurais. Essas diretrizes técnicas e regulatórias garantem a precisão, consistência e conformidade com as exigências legais e técnicas aplicáveis. O MTGIR representa uma unificação atualizada do Manual Técnico de Limites e Confrontações (BRASIL, 2013a) e do Manual Técnico de Posicionamento (BRASIL, 2013b). Nesse documento são detalhados diversos métodos e aspectos de posicionamento aplicáveis aos serviços de georreferenciamento de imóveis rurais. As diretrizes fornecem orientações sobre técnicas e tecnologias de posicionamento, incluindo o uso de receptores GPS ou GNSS, juntamente com métodos de levantamento topográfico.

Ao seguir as orientações do MTGIR e da NTGIR, os profissionais envolvidos nos serviços de georreferenciamento podem assegurar a qualidade e conformidade dos resultados. Estão descritos na próxima subseção os métodos e aspectos de posicionamento que podem ser utilizados nos serviços de georreferenciamento de imóveis rurais, de acordo com o MTGIR.

Por fim, o georreferenciamento segue a norma NBR-13.133 (ABNT, 1994), que estabelece os métodos de levantamento e os padrões de precisão necessários. Essa norma exige que todos os levantamentos topográficos e geodésicos sejam realizados de acordo com essa referência (BRASIL, 2001).

25

#### 3.6.2 Posicionamento por GNSS

O GNSS (Sistema Global de Navegação por Satélite) é uma designação ampla que engloba sistemas de navegação com cobertura global, juntamente com uma série de infraestruturas espaciais (SBAS - Sistema de Aumento Baseado em Satélite) e terrestres (GBAS - Sis- tema de Aumento Baseado em Terra) que, em conjunto, proporcionam maior precisão e confiabilidade. Dentro dos sistemas abrangidos pelo GNSS, destacam-se:

- NAVSTAR-GPS (NAVigation System with Timing And Ranging Sistema de Posiciona- mento Global), mais conhecido como GPS. Sistema dos Estados Unidos;
- GLONASS (Globalnaya Navigatsionnaya Sputnikovaya Sistema). Sistema russo;
- Galileo. Sistema europeu;
- Compass/Beidou (Sistema de Satélites de Navegação Compass/Beidou da China - CNSS). Sistema chinês.

Sua precisão e confiabilidade são aprimoradas quando combinado com infraestruturas de aumento baseadas em satélite (SBAS) e sistemas de aumento baseados em terra (GBAS).

- WAAS (Sistema de Aumento de Área Ampliada). Sistema dos Estados Unidos;
- EGNOS (Sistema de Sobrecarga de Navegação Geostacionária Europeia). Sistema europeu.

Existem diversos métodos e procedimentos para realizar o posicionamento por GNSS. Na próxima seção são apresentadas breves descrições dos métodos que proporcionam precisão adequada para serviços de georreferenciamento de imóveis rurais.

#### 3.6.2.1 Posicionamento relativo

As coordenadas do vértice de interesse são determinadas com base em vértices conhe- cidos. Para isso, são necessários pelo menos dois receptores GNSS coletando dados simultaneamente, sendo que um deles deve estar localizado em um vértice de referência.

Nesse tipo de posicionamento, podem ser utilizadas observáveis como a fase da onda portadora, a pseudodistância ou ambas em conjunto. A fase da onda portadora oferece uma precisão superior e é a única observável aceita para determinar as coordenadas de vértices de apoio e vértices situados em limites artificiais, enquanto a pseudodistância é permitida apenas para determinar as coordenadas de vértices em limites naturais.

Para melhor organização, o posicionamento relativo com base na fase da onda portadora é subdividido em quatro grupos: estático, estático-rápido, semicinemático e cinemático, enquanto o posicionamento relativo com base na pseudodistância é tratado como posicio- namento relativo por meio de códigos.

#### 3.6.2.2 RTK e DGPS

O RTK (Real Time Kinematic) e o DGPS (Differential GPS) são métodos de posicionamento que utilizam a transmissão instantânea de dados de correção dos sinais dos satélites. O RTK envolve a transmissão de correções em tempo real do receptor instalado em um vértice de referência para o receptor que percorre os vértices de interesse. Isso permite obter coordenadas corrigidas dos vértices em tempo real.

No modo convencional, as correções são transmitidas via rádio do vértice de referência para os receptores nos vértices de interesse. O alcance máximo dessa transmissão de rádio é limitado pela potência do rádio e pelas condições locais.

O RTK em rede utiliza várias estações de monitoramento contínuo conectadas a um servidor central, que distribui os dados de correção aos receptores móveis por meio da Internet. Esse método permite obter múltiplos vetores e realizar um ajuste das observações para obter maior precisão e controle.

Já o DGPS utiliza a observável pseudodistância por meio de códigos, proporcionando uma precisão inferior ao RTK. Ele é aplicado principalmente no posicionamento de vértices em limites naturais. O serviço de correção de dados NTRIP, fornecido pelo IBGE, está disponível tanto para RTK quanto para DGPS.

#### 3.6.3 Posicionamento por ponto preciso (PPP)

O posicionamento por ponto preciso permite determinar as coordenadas do vértice de inte- resse de maneira absoluta, utilizando efemérides precisas. Dessa forma, não é necessário ter um receptor instalado em um vértice com coordenadas conhecidas. O IBGE oferece um serviço online de PPP, acessível através do link <http://www.ppp.ibge.gov.br/ppp.htm>, que realiza o processamento de dados tanto no modo estático quanto no cinemático.

27

#### 3.6.4 Posicionamento por topografia clássica

O posicionamento por topografia clássica é usado quando o uso do posicionamento GNSS não é viável devido a obstruções físicas que impedem a propagação dos sinais de satélite.

Os métodos de poligonação, triangulação, trilateração e triangulateração são empregados para realizar os posicionamentos, utilizando observações redundantes e o tratamento estatístico das observações pelo método dos mínimos quadrados. No mínimo, quatro vértices de referência são necessários, exceto para a poligonal do "tipo 1", que requer apenas dois vértices. A determinação de coordenadas é feita através de distâncias e/ou direções em relação a pontos de apoio conhecidos.

A triangulateração é a opção mais precisa e permite um processamento automatizado de um grande volume de dados. O método de irradiação utiliza a observação de ângulos e distâncias ou azimutes e distâncias para determinar as coordenadas do ponto de interesse. A interseção linear e a interseção angular também são usadas para obter as coordenadas, dependendo das observações disponíveis. O método de alinhamento é utilizado quando há obstruções físicas e requer apenas a distância de um dos vértices conhecidos até o vértice de interesse.

#### 3.6.5 Posicionamento por geometria analítica

O posicionamento por geometria analítica é um método indireto de determinação de coorde- nadas, onde os cálculos analíticos são usados a partir de vértices posicionados diretamente. Para minimizar a distorção nos valores de área, distância e azimute, é importante atribuir um valor de altitude a cada vértice obtido por esse método. Caso não seja possível obter esses valores, pode-se atribuir a cada vértice o valor da altitude média dos vértices de referência ou extrair essa informação de um arquivo de modelagem de terreno, buscando uma maior proximidade com a realidade.

#### 3.6.6 Posicionamento por sensoriamento remoto

O posicionamento por sensoriamento remoto é uma técnica que utiliza sensores em nível orbital ou aerotransportados para obter informações geométricas de elementos físicos de forma indireta. Esse método é aplicado em serviços de georreferenciamento de imóveis rurais, utilizando métodos como:

• Aerofotogrametria;

- Radar aerotransportado;
- Laser scanner aerotransportado;
- Sensores orbitais (satélites);

As coordenadas dos vértices obtidos por sensoriamento remoto podem ser adquiridas ou produzidas por órgãos públicos, empresas públicas ou privadas, bem como por profissionais credenciados.

No caso de empresas privadas, profissionais credenciados ou contratados, é necessário que estejam habilitados nos respectivos Conselhos Profissionais e emitam documentos de responsabilidade técnica. Além disso, no uso de produtos obtidos por aerofotogrametria, radar ou laser scanner aerotransportados, é necessário ter especialização e habilitação, além de obter aprovação do Ministério da Defesa e homologação da Agência Nacional de Aviação Civil (ANAC).

#### 3.6.6.1 **Posicionamento por aerofotogrametria**

O posicionamento por aerofotogrametria é um método utilizado para obter informações geoespaciais com base em dados obtidos por meio de fotografias aéreas. Para garantir a precisão posicional, são seguidos critérios específicos:

- Ground Sample Distance (GSD) deve ser adequado à feição a ser identificada, levando em consideração a precisão necessária para representar o tipo de limite desejado;
- Pontos de checagem/verificação devem ser utilizados, levando em conta a área, geo- metria e relevo da região, seguindo os padrões de exatidão cartográfica especificado;
- A classe resultante do cálculo do Padrão de Exatidão Cartográfica (PEC) deve estar de acordo com a precisão exigida para o tipo de limite a ser representado.;
- Pontos de controle não devem ser utilizados como pontos de checagem;
- A precisão posicional dos vértices determinados por aerofotogrametria é calculada usando os valores de Root Mean Square (RMS) obtidos no processo de avaliação;

Os produtos obtidos por aerofotogrametria incluem:

- Ortomosaico;
- Ortofotocarta;
- Modelo Digital de Terreno (MDT);
- Modelo Digital de Superfície (MDS);
- Curvas de nível

Esses produtos podem ser utilizados no georreferenciamento de imóveis rurais para identifi- car diferentes feições, dependendo do tipo de limite:

- Para feições facilmente identificáveis, como limites definidos por cercas, muros, estra- das, ferrovias e cursos d'água, os produtos indicados são ortomosaicos e ortofotocar- tas;
- Para feições de difícil definição, como linhas de cumeadas, áreas alagadiças, divisor de águas, cristas de encostas e talvegues, os produtos indicados são ortomosaicos e ortofotocartas combinados com MDT, MDS ou curvas de nível;
- Para limites inacessíveis, os produtos indicados são ortomosaicos ou ortofotocartas combinados com MDT, MDS ou curvas de nível;
- Para determinar vértices em limites por cerca e vértices relacionados a mudanças de confrontação

#### 3.6.6.2 **Posicionamento por sensores orbitais**

O posicionamento por sensores orbitais envolve a utilização de dados coletados por senso- res em satélites para determinar a localização geográfica. A acurácia posicional absoluta é avaliada através de relatórios de ortorretificação, que corrigem distorções nas imagens orbitais.

Os produtos gerados por esses sensores só podem ser utilizados para georreferenciamento de imóveis rurais quando os limites das características do terreno são identificáveis nas imagens, respeitando a resolução espacial adequada. Para vértices cujas coordenadas são determinadas por sensores orbitais, a precisão posicional é expressa em valores de Root Mean Square (RMS) obtidos durante o processo de ortorretificação.

No entanto, o posicionamento por sensoriamento remoto não se aplica à determinação de vértices tipo "M", vértices em limites por cerca e vértices relacionados a mudanças de confrontação.

## **4 Metodologia**

## 4.1 Procedimento geral do trabalho

O município escolhido para este estudo foi Campina do Monte Alegre, localizado em São Paulo. Essa escolha foi feita levando em consideração a familiaridade com a região e a necessidade de obter informações relevantes sobre o local. O processo de planejamento envolveu a coleta e análise dos dados disponíveis nos sistemas SICAR e SIGEF. O objetivo principal era determinar e estabelecer a obtenção desses dados em formatos adequados para utilização no software QGIS.

#### 4.1.1 Organização

A partir do planejamento preliminar, elaborou-se o fluxograma apresentado na Figura 5 com o objetivo de estruturar a metodologia aplicada, e ilustrar de maneira esquemática as etapas que foram executadas.

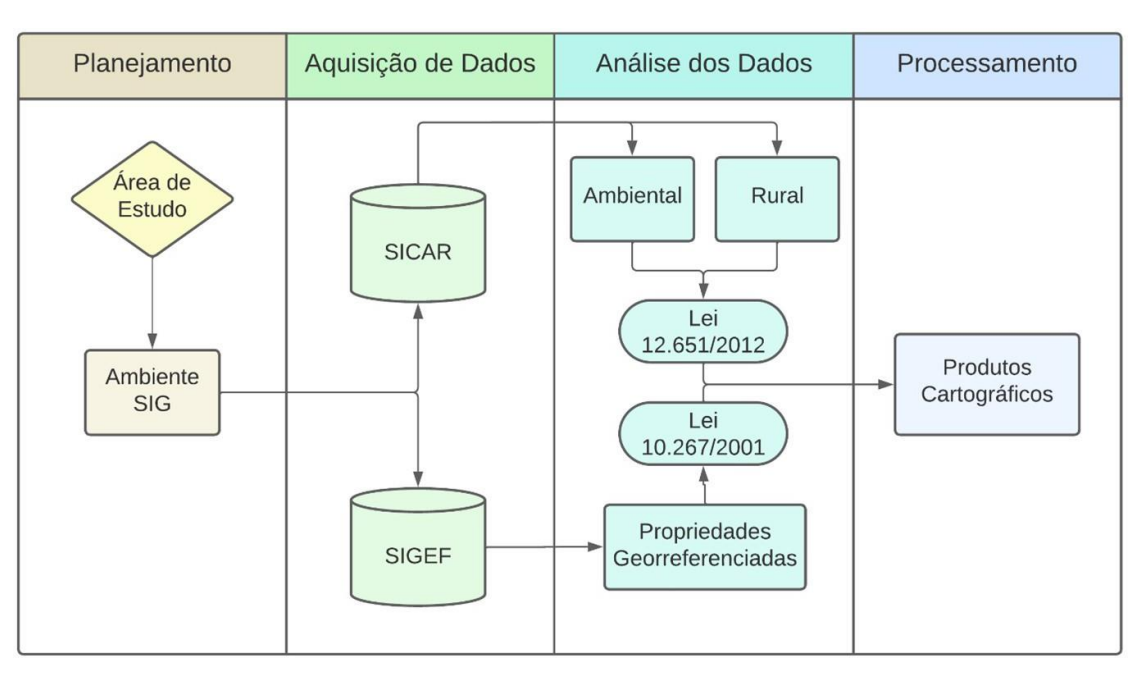

Figura 5 – Fluxograma organizacional do trabalho

Fonte: Elaborado pelo Autor (2023)

#### 4.1.2 Ferramentas utilizadas

As principais ferramentas utilizadas para realização das etapas estão sistematizadas na Tabela 1.

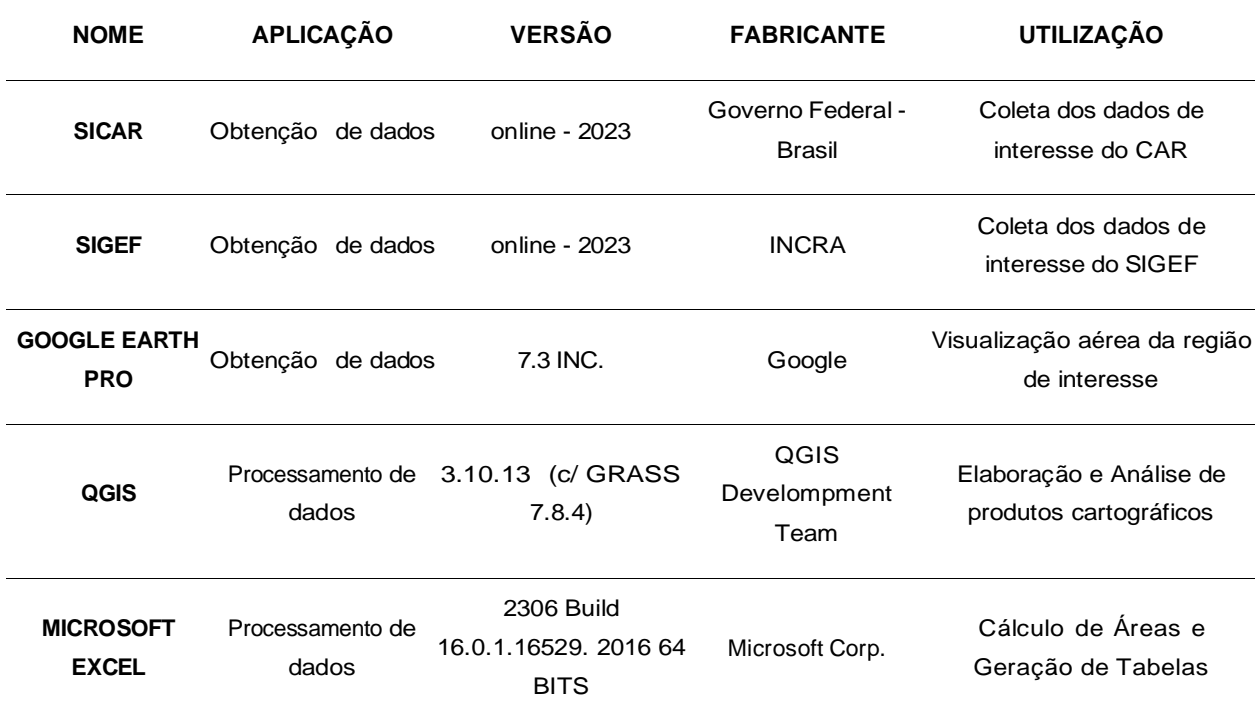

#### Tabela 1 – Ferramentas utilizadas

Fonte: (do Autor, 2023)

## 4.2 Aquisição dos dados

### 4.2.1 Dados do SICAR

Utilizando o SICAR é possível obter os principais conjuntos de dados de interesse para o presente estudo:

- Áreas Consolidadas
- Área de Preservação Permanente
- Hidrografia
- Área do Imóvel
- Vegetação Nativa

Portanto, acessando a plataforma por meio do link <https://www.car.gov.br/#/> localizou-se a seção denominada "CONSULTA PÚBLICA"(Figura 6).

#### CORONAVIRUS (COVID-19) Simplifique! Participe Acesso à informação Legislação Canais **Call BRASH** CADASTRO AMBIENTA **UCIAL CONSULTA PU ATENDIMENTO BADGAR-**ENVIAR-**RETIFICAR CONSULTAR CONTATOS SOBRE** NÚMEROS DO SEU ESTADO **CONSULTA PÚBLICA** Novo Módulo de Regularização Ambiental **MRA do SICAR** O MRA foi lançado no dia 21 de dezembro de 2021 e está disponível para que os proprietários/possuidores que já tiveram seus cadastros ambientais rurais analisados pelos órgãos estaduais competentes possam realizar suas propostas de regularização ambiental. Para mais informações, entre na página Saiba Mais.

#### Figura 6 – Página principal do SICAR

Fonte: Site do CAR, adaptado pelo Autor (2023)

Na página "CONSULTA PÚBLICA"é possível fazer a pesquisa, clicando na imagem da lupa, tanto pelo número do CAR quanto pelo município de interesse (Figura 7). Ao clicar na propriedade de interesse, será possível acessar os dados cadastrais dos imóveis rurais, incluindo informações como área de preservação permanente, área consolidada, área do imóvel, hidrografia, reserva legal, servidão administrativa e vegetação nativa.

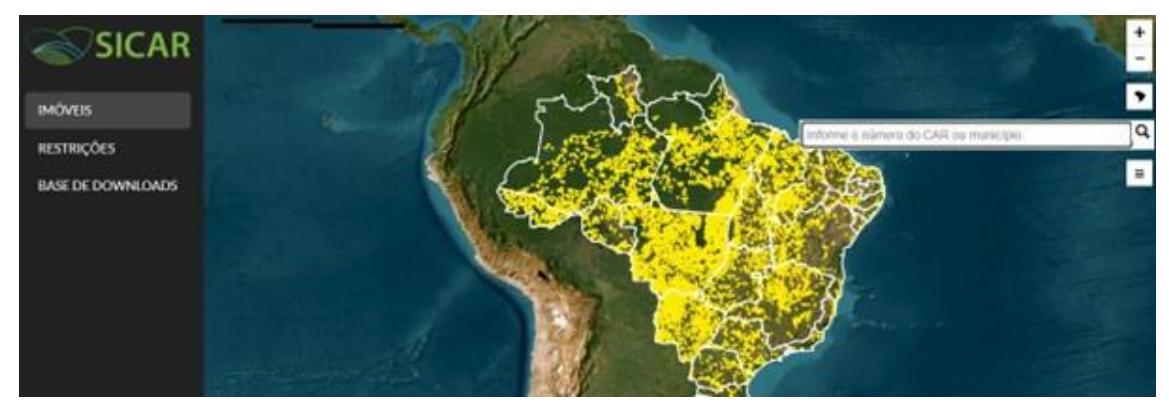

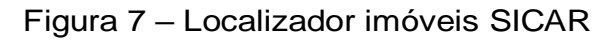

Fonte: Site do CAR, adaptado pelo Autor (2023)

Buscou-se então pela região de interesse, nesse caso, o município de Campina do Monte Alegre (Figura 8).

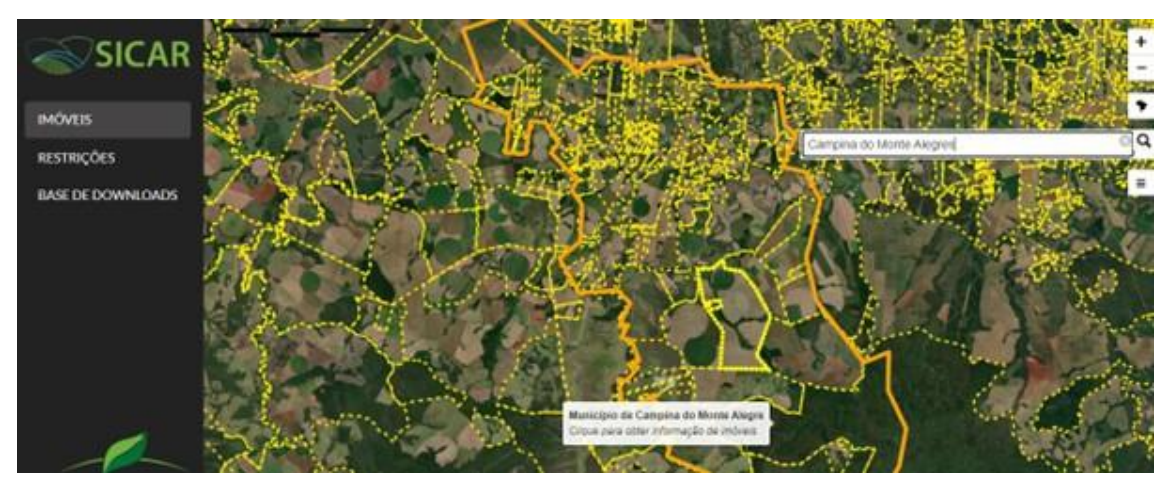

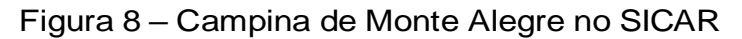

Fonte: Site do CAR, adaptado pelo Autor (2023)

Os dados estão disponíveis tanto como um demonstrativo on-line quanto para download no formato SHP (Shapefile).

#### 4.2.2 Dados do SIGEF

Acessando o site do governo na página do INCRA por meio do link <https://www.gov.br/ incra/pt-br> é possível ter acesso as funcionalidades da plataforma após realizar o login de acesso. Para obter os dados de interesse, utilizouse o ícone identificado como "Sistema"e em seguida o ícone "Acervo Fundiário"conforme ilustrado nas Figuras 9 e 10.

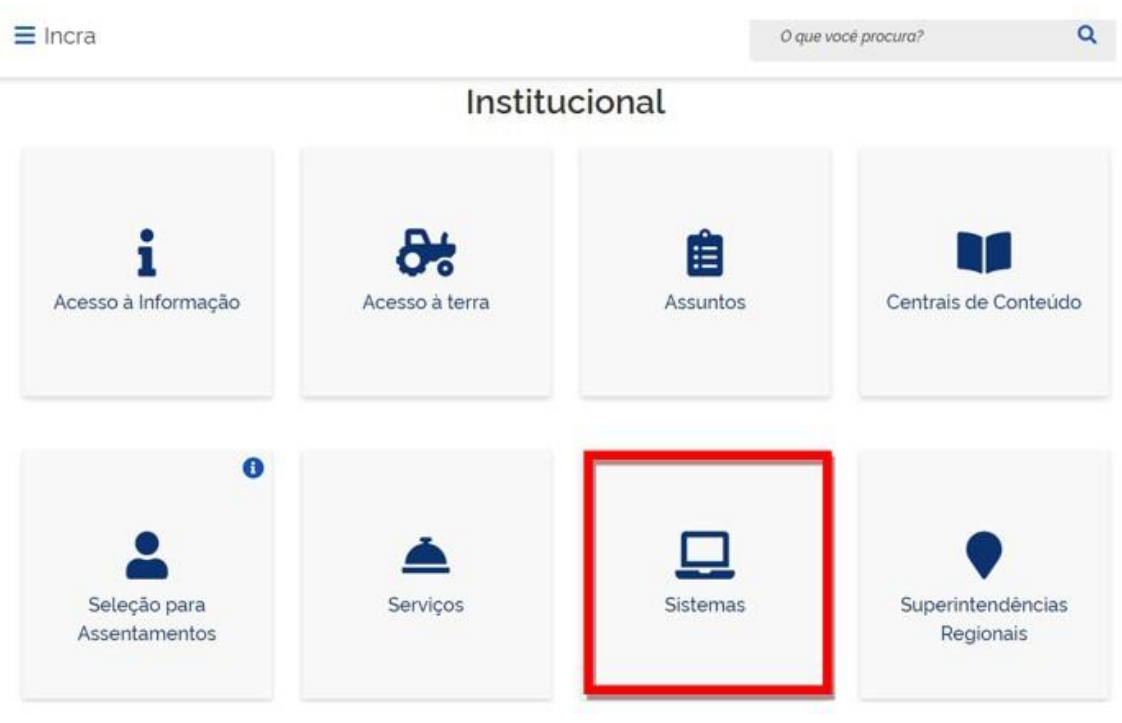

Figura 9 – Interface de acesso SIGEF

Fonte: Site do INCRA, adaptado pelo Autor (2023)

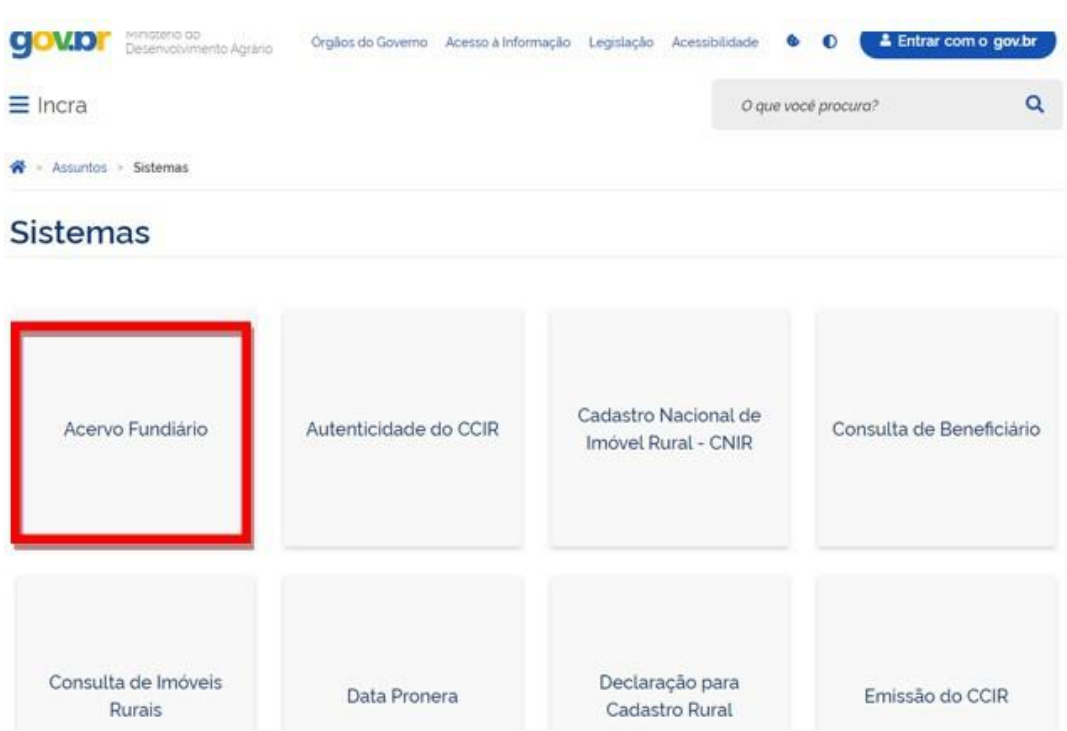

#### Figura 10 – Interface de acesso acervo fundiário

Fonte: Site do INCRA, adaptado pelo Autor (2023)

Selecionou-se então a opção "DOWNLOAD DE SHAPEFILE" (Figura 11)

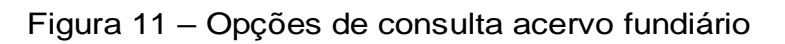

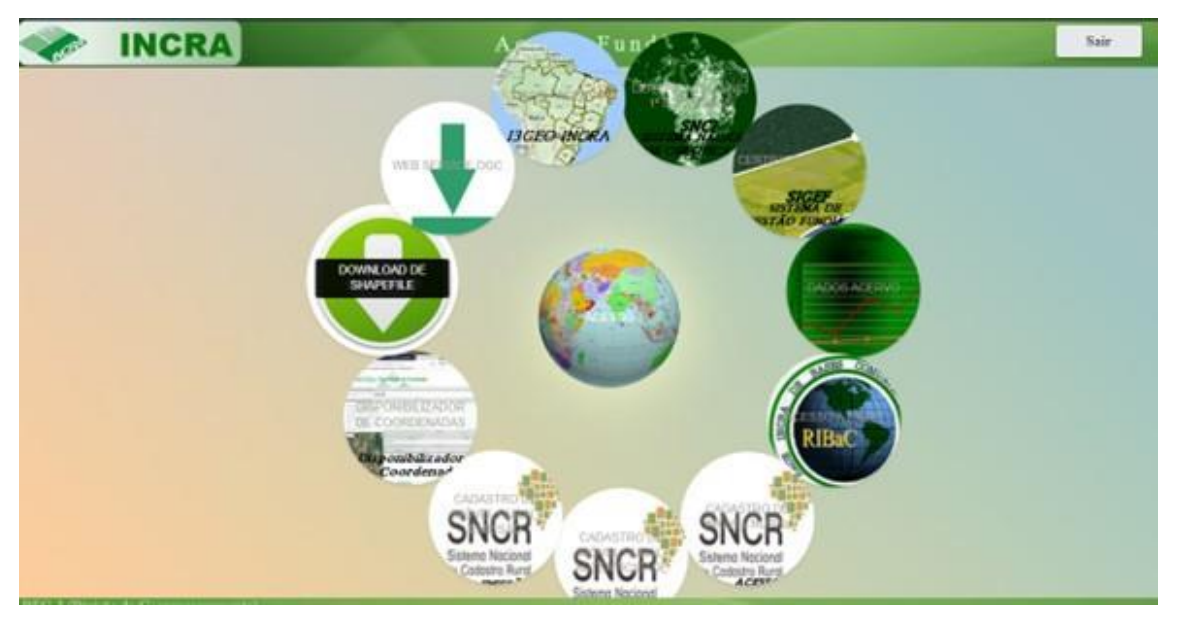

Fonte: Site do INCRA, adaptado pelo Autor (2023)

e em seguida selecionou-se como camada a opção "Imóvel Certificado SIGEF Total" e "São Paulo" no campo de Estado (Figura 12).

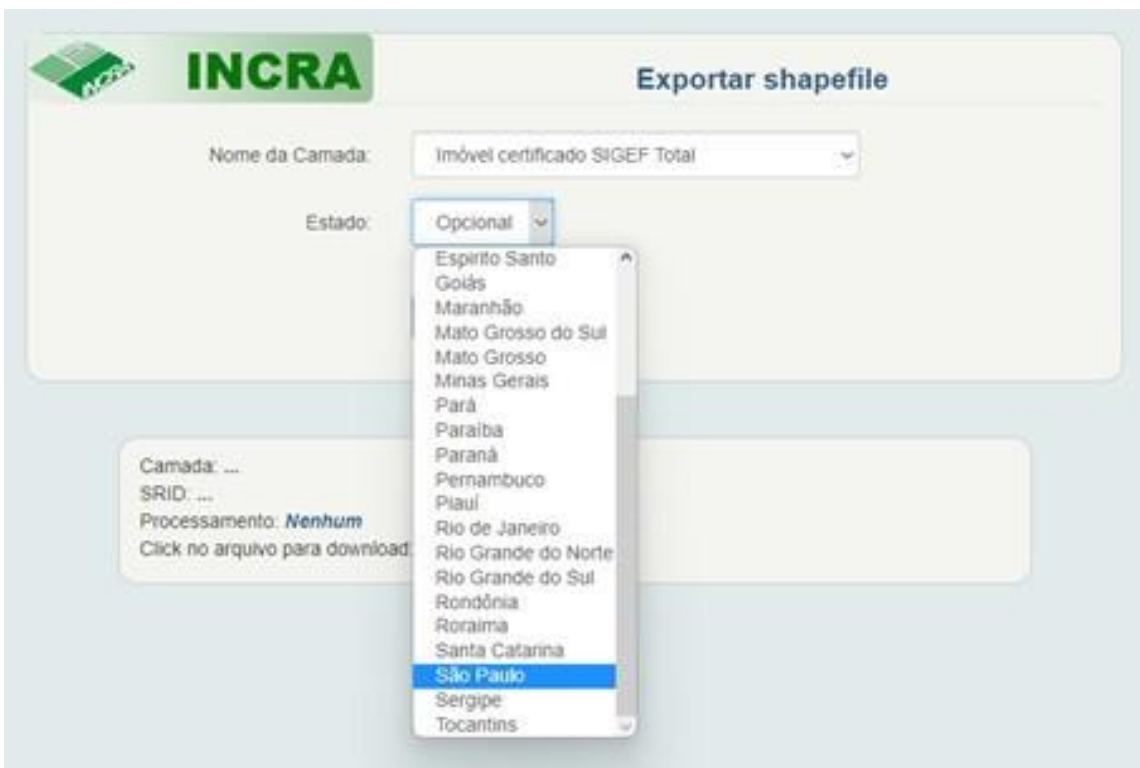

Figura 12 – Seleção de camada e estado

Fonte: Site do INCRA, adaptado pelo Autor (2023)

Uma vez gerado o arquivo foi possível fazer o download dos dados no formato SHP ao clicando no link indicado na interface conforme a Figura 13.

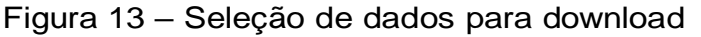

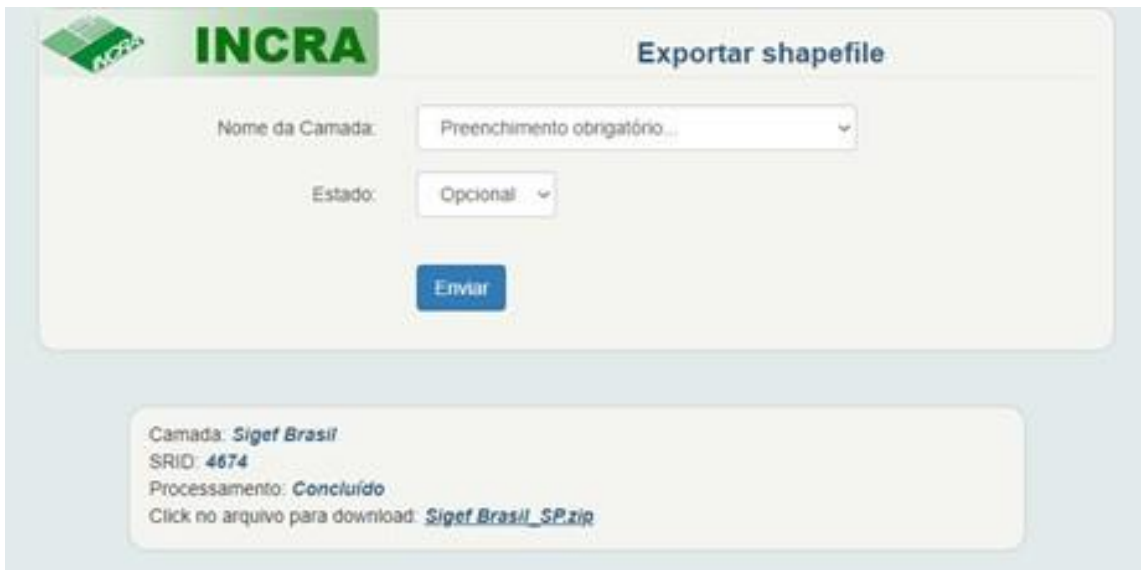

Fonte: Site do INCRA, adaptado pelo Autor (2023)

## 4.3 Análise dos dados

Após os arquivos terem sido baixados foram descompactados e os dados

manipulados em um ambiente SIG utilizando o software QGIS versão 3.10.13 "A Coruña"with GRASS 7.8.4. Essa etapa permitiu o acesso às informações contidas nas tabelas de tributos dos arquivos SHP.

Em seguida, foi realizada uma análise visual para identificar possíveis sobreposições de áreas. Essa análise consistiu na visualização das sobreposições de dois polígonos de bases de dados distintas (SICAR e SIGEF) no software, o que pode resultar em imprecisões na quantificação das áreas. É importante mencionar que a disposição dos dados está em conformidade com as leis 12.651/2012 e 10.267/2001, que tratam das regras relacionadas ao Cadastro Ambiental Rural (CAR) e ao Georreferenciamento.

#### 4.3.1 Processamento

Após a conclusão das etapas anteriores, foi feito processamento dos dados para a quan- tificação das áreas. A obtenção da tabela de atributos foi realizada a partir dos dados provenientes da plataforma SICAR contedo as informações de interesse da análise:

- COD.IMOVEL: O número de classificação do imóvel, que identifica cada propriedade de forma única, permitindo sua identificação e referência nos dados;
- NUM.AREA: Medida em hectares das propriedades localizadas na área de estudo;
- CONDICAO.I: Demonstra o status do processo no módulo de análises do SICAR;

Entre outras informações, como pode ser visto na Figura 14. Assim, tornou-se viável dar continuidade com o processamento e análise dos produtos que foram gerados ao longo do processo.

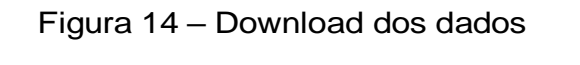

| COD IMOVEL                                  | NUM AREA                  | COD ESTADO | NOM MUMO)                   | NUM MODULO: TIPO IMOVE SITUACAO |       |               | CONDICAD 1                                             |
|---------------------------------------------|---------------------------|------------|-----------------------------|---------------------------------|-------|---------------|--------------------------------------------------------|
| SP-250MS2-6002000000SAI2705A7207901003A56   | <b>ASSISTENCE</b>         |            | Campina de Monte Alegro     | <b>CT397 MM</b>                 |       |               | Revisado, aguardando acorte polo proprietãoso.         |
| SP-3509412-PE09CPC253834DDHI07E3CDEA3080448 | <b>JA SE UR (2500 SP)</b> |            | Carrolina dio Monte Alegre  | L1300000000 W.U.                |       | 42            | Revisade, aguandamile aceite pelo proprietAzio         |
| SP-1509453-18FI3AF13F4D408543011D4D646F99CF | 0.1537211426 SP           |            | Campina de Monte Alegra.    |                                 | 0. PU | Ш             | Revisado, aguantando acoltegrolo proprietÁcio          |
| SP-3509412-389E6C011P0BACDBB1285687A7153&A5 | 8,4539737701 SR           |            | Carrasina dio Monta Alugra: | 0.3843 FAU                      |       | $\frac{1}{2}$ | Aquindando anÁclas, nÁdo pasaÁvel de revisÃdo de dedos |
| 10-3506452-AEA00300762749429FA194884855EBFF | 5.0084673500 (all         |            | Campina die Monte Alegre    | 0.2317 893                      |       | AT            | Aquerdando anÁfise, nÁfo pauÁval de revisÃdo de dedos  |
|                                             |                           |            |                             |                                 |       |               |                                                        |

Fonte: Site do INCRA, adaptado pelo Autor (2023)

### 4.3.2 Produtos Cartográficos

Inicialmente, foi realizado um comparativo entre os dados obtidos através das bases de dados SICAR e SIGEF. O objetivo era verificar se o mesmo polígono de uma propriedade estava presente em ambas as bases de dados. A propriedade escolhida para essa análise foi a "Fazenda Nossa Senhora Das Graças I, II e III". Utilizando a ferramenta "Diferença", foi possível extrair a diferença entre os polígonos de cada base.

A partir dos dados da plataforma SICAR, foram gerados os produtos cartográficos, como mapa de localização das áreas consolidadas, o mapa das Áreas de Preservação Per- manente (APPs), entre outros. Utilizando a plataforma do SIGEF, foi criado o mapa das propriedades rurais georreferenciadas e sua localização, classificadas de acordo com seu status perante o INCRA.

É importante ressaltar que uma mesma área pode estar representada em duas funções diferentes, como por exemplo, uma área de preservação permanente que também pode ser uma reserva ambiental, ou uma mata de vegetação nativa que esteja dentro de uma APP.

Para a elaboração das tabelas, foram extraídos os dados do arquivo SHP (Shapefile) em formato "XLSX" para Excel. Em seguida, os dados foram calculados de acordo com a necessidade.

Por fim, todos os produtos cartográficos foram processados e elaborados no software QGIS, utilizando a reclassificação das feições por meio da ferramenta "Simbologia", além dos conhecimentos cartográficos adquiridos durante o curso de graduação.

# **5 Resultados e discussão**

Inicialmente, procedeu-se à verificação da correspondência entre os polígonos da base de dados do SICAR e do SIGEF. A propriedade selecionada para esse fim foi a Fazenda Nossa Senhora Das Graças I, II e III (Figura 15).

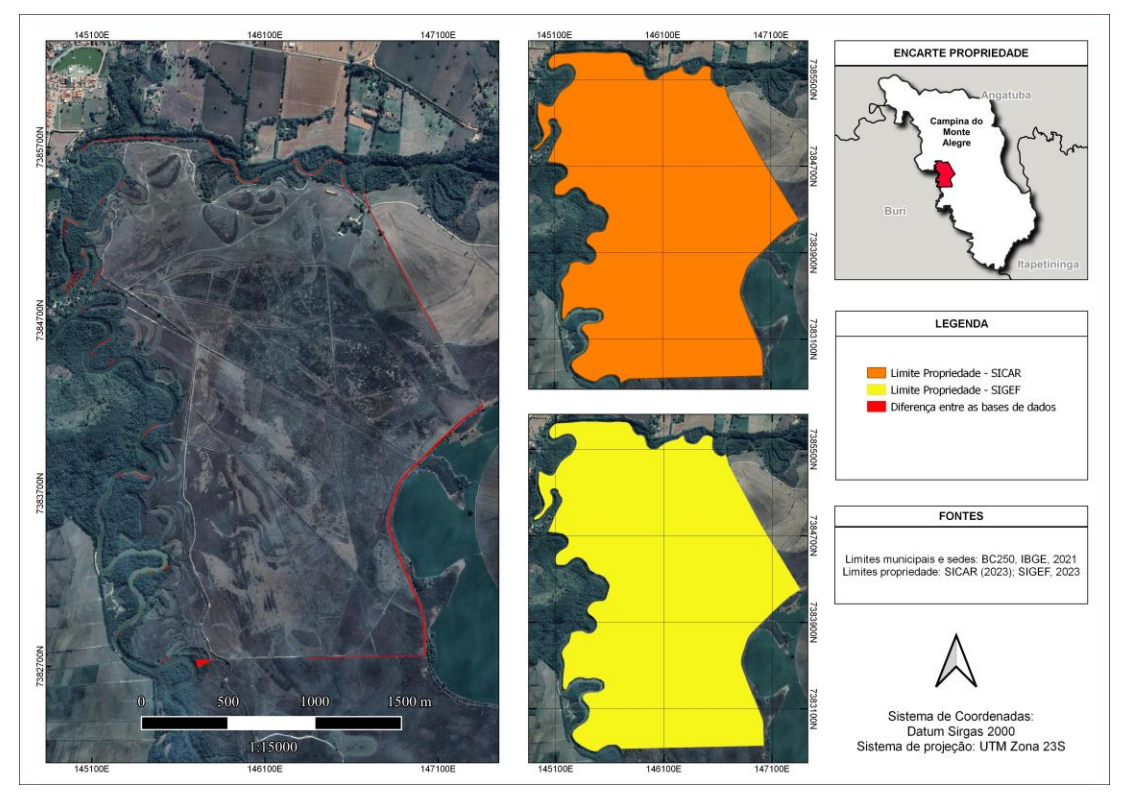

Figura 15 – Coincidência entre polígonos

Fonte: Elaborado pelo Autor (2023)

Foi então possível perceber que o perímetro do polígono registrado no CAR é maior do que o perímetro do polígono no SIGEF (app. 1 ha), e essa discrepância pode ser melhor visualizada na imagem à esquerda na Figura 15, destacada em vermelho.

A Figura 16 ilustra as áreas consolidadas de Campina do Monte Alegre. Essa área compreende as regiões com ocupação antrópica anteriores a 22 de julho de 2008, as quais podem incluir terras destinadas à agricultura, pecuária, agroindústria, áreas de habitação rural, entre outras.

No municipio, a área consolidada abrange cerca de 1.951,97 hectares, equivalente a 10,58% da sua extensão territorial total, que se estende por 18.447,89 hectares. Portanto, pode-se concluir que há poucas irregularidades em relação às Áreas de Preservação Permanente nas propriedades rurais do município. No entanto, é

importante notar que ainda existem áreas a serem cadastradas, além de uma análise visual que revela a presença de inconsistências nos registros das áreas consolidadas, não acompanhando as APPs.

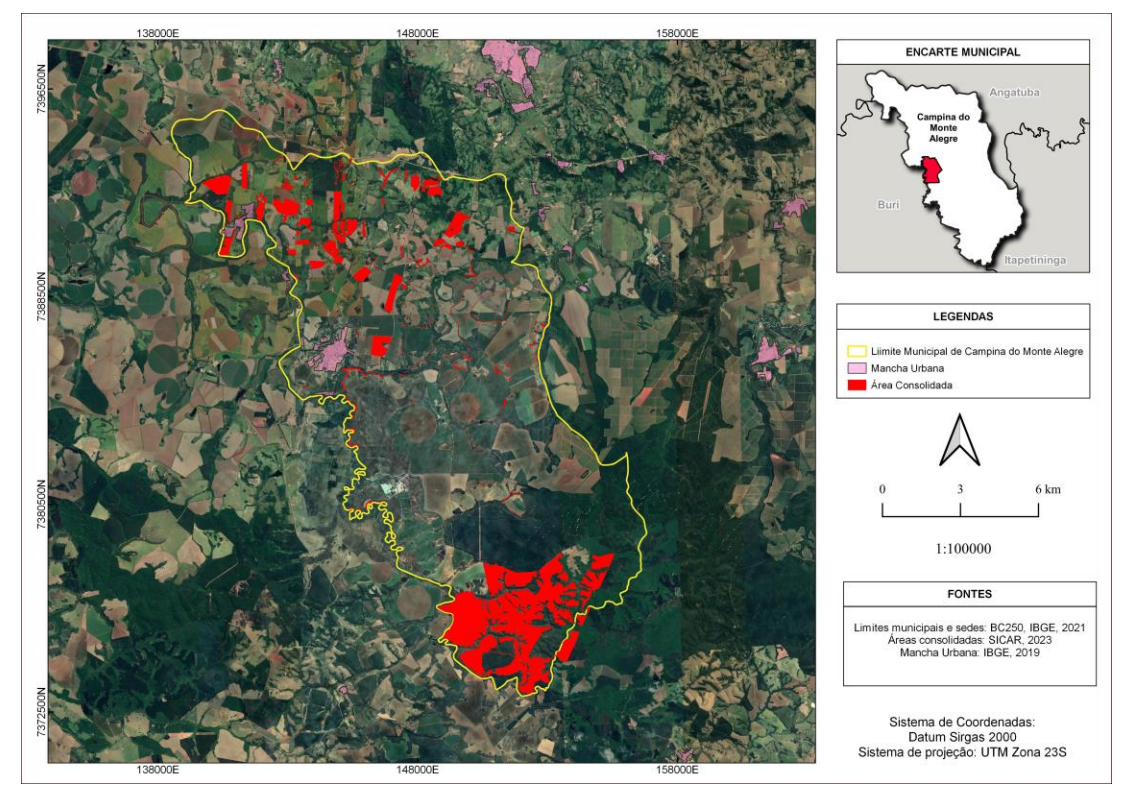

Figura 16 – Áreas consolidadas

Fonte: Elaborado pelo Autor (2023)

A Figuras 17 retrata uma constante no CAR referente à sobreposição de áreas. Isso pode ocorrer devido ao fato do cadastro ser auto declaratório ou muitas vezes realizado por pessoal que não possuem qualificação para tal, o que impacta diretamente a confiabilidade dos dados.

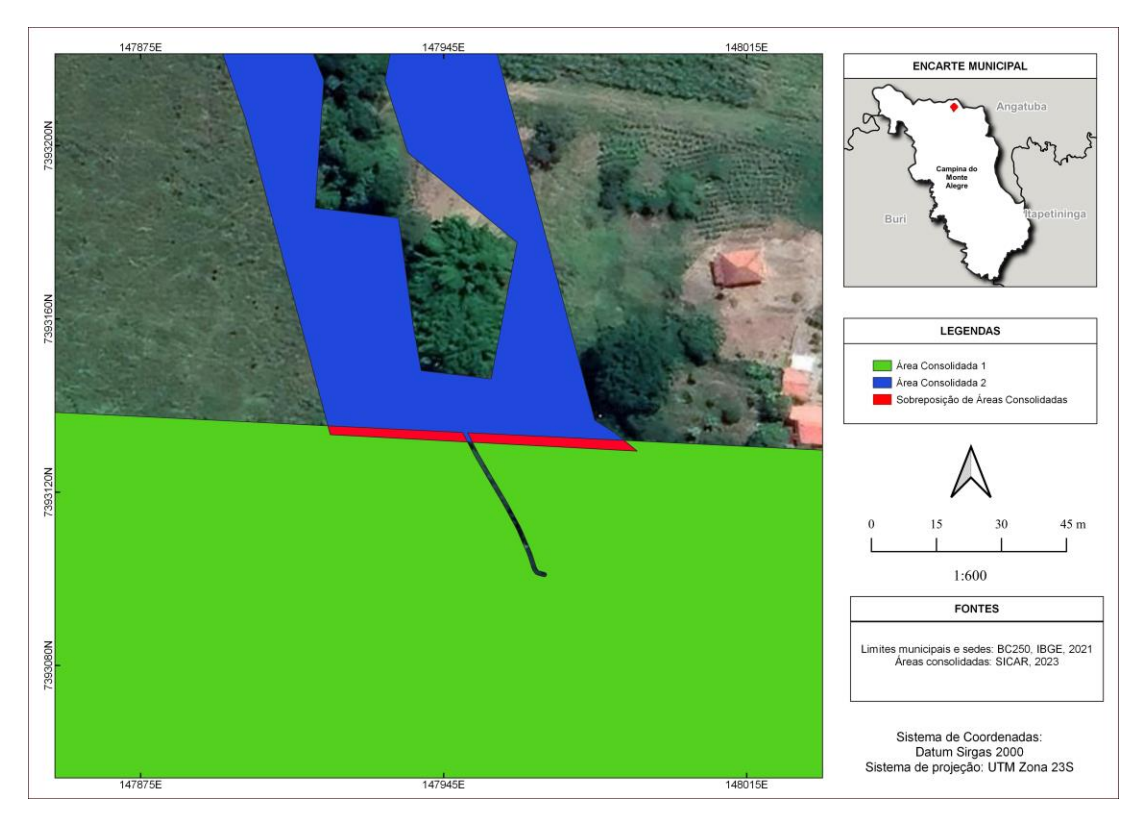

Figura 17 – Sobreposição de áreas consolidadas

Fonte: Elaborado pelo Autor (2023)

Segundo a Instrução Normativa nº 2/MMA, de 06 de maio de 2014, art. 17, a escala mínima aceitável para os objetos georreferenciados é de 1:50.000. Com base nessa escala, é possível inferir que erros de até 10 metros de sobreposição são considerados aceitáveis. Isso significa que é permitido utilizar GPS de navegação nos levantamentos de campo, desde que os erros não ultrapassem esses limites.

No entanto, a falta de normas mais rígidas faz com que os dados do CAR não reflitam claramente a real situação das áreas dos imóveis rurais devido às sobreposições de áreas. Essa falta de clareza na representação das áreas impede uma compreensão precisa da situação real, o que pode dificultar a tomada de decisões e a implementação de políticas adequadas para o uso e conservação dessas áreas.

O Código Florestal (2012) trouxe algumas mudanças em relação às áreas de preservação permanente (APPs) e sua relação com os recursos hídricos.

Uma das mudanças fundamentais estabelecidas pelo Código Florestal diz respeito à abordagem da mensuração das APPs, introduzindo um conceito inovador de "escadinha" para a restauração ambiental. Nesse sistema, a largura mínima das faixas de APP ao longo dos corpos d'água é determinada com base na largura desses

cursos hídricos. Essas faixas variam conforme a largura dos rios: 30 metros para cursos d'água com até 10 metros de largura, 50 metros para rios com largura entre 10 e 50 metros, e 100 metros para rios cuja largura seja superior a 50 metros.

Outra mudança importante diz respeito à possibilidade de recomposição das áreas de- gradadas de APP. O novo Código introduziu mecanismos de regularização ambiental que permitem aos proprietários rurais a recuperação dessas áreas por meio de programas de regularização, como a inscrição no Cadastro Ambiental Rural (CAR) e a adesão ao Programa de Regularização Ambiental (PRA).

No entanto, é importante ressaltar que o novo Código também trouxe alguns pontos de debate e controvérsia em relação à proteção das APPs. Algumas das críticas estão relacio- nadas à flexibilização das regras de conservação, especialmente em áreas de relevante interesse ecológico, como encostas íngremes e topos de morros. Essa flexibilização pode gerar impactos negativos nos recursos hídricos e na biodiversidade (OLIVEIRA et al., 2018; JULIO, 2021).

É fundamental que o manejo e a aplicação do Código Florestal sejam realizados de forma responsável e em conformidade com os princípios da sustentabilidade e da proteção ambiental. O equilíbrio entre a produção agrícola e a conservação dos recursos naturais, incluindo as APPs e os recursos hídricos, é essencial para garantir a segurança alimentar, a qualidade de vida das comunidades e a preservação dos ecossistemas (ROCHA et al., 2021; SOARES-FILHO et al., 2012).

Ao analisar o mapeamento das APPs no Município em conjunto com a distribuição da Hidrografia (Figura 18), fica evidente o empenho em preservar a vegetação ao longo dos rios. Essa abordagem visa não apenas a proteção dos recursos hídricos, mas também contribui para a criação de corredores ecológicos, conectando fragmentos florestais em meio a vastas áreas ocupadas por atividades agropecuárias.

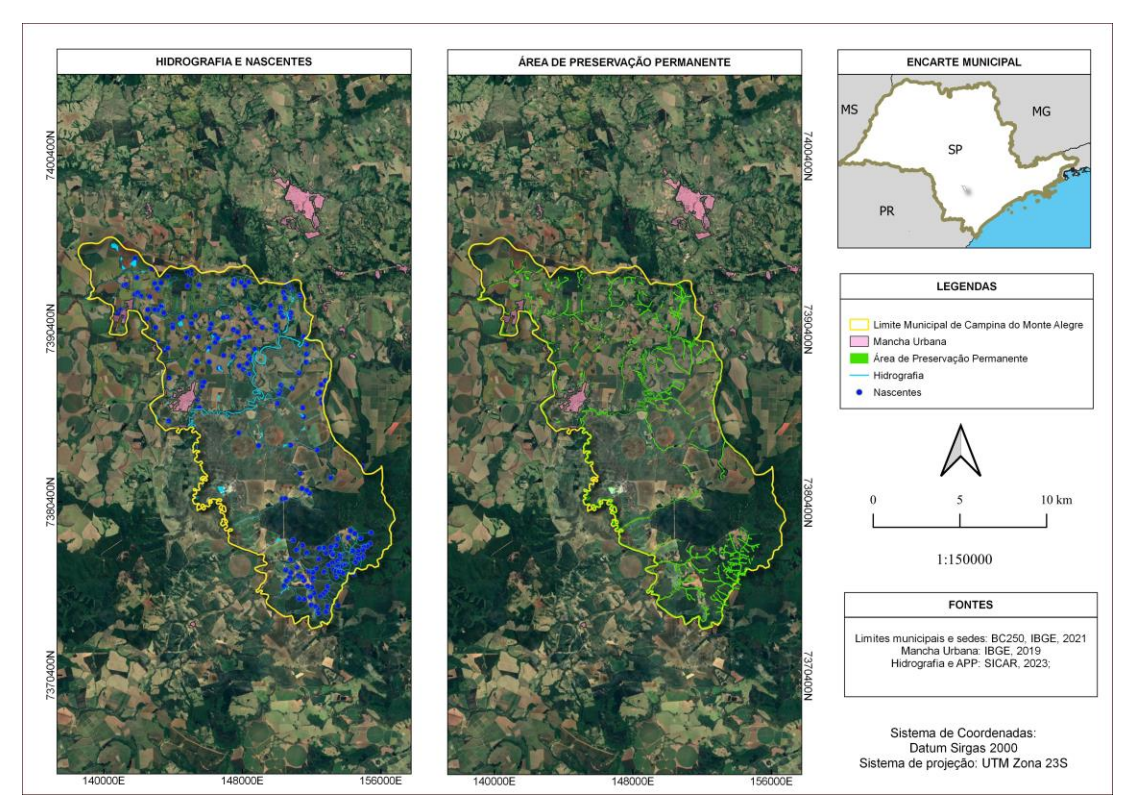

#### Figura 18 – Comparativo de recursos hídricos e APP's

Fonte: Elaborado pelo Autor (2023)

Na área em estudo, há outro produto cartográfico relevante, que se refere à quantificação dos Imóveis Rurais. A Figura 19 destaca a área desses imóveis, classificados em Módulos Fiscais. De acordo com o portal da Embrapa, o valor do módulo fiscal para Campina do Monte Alegre é de 22 hectares (EMBRAPA, 2023).

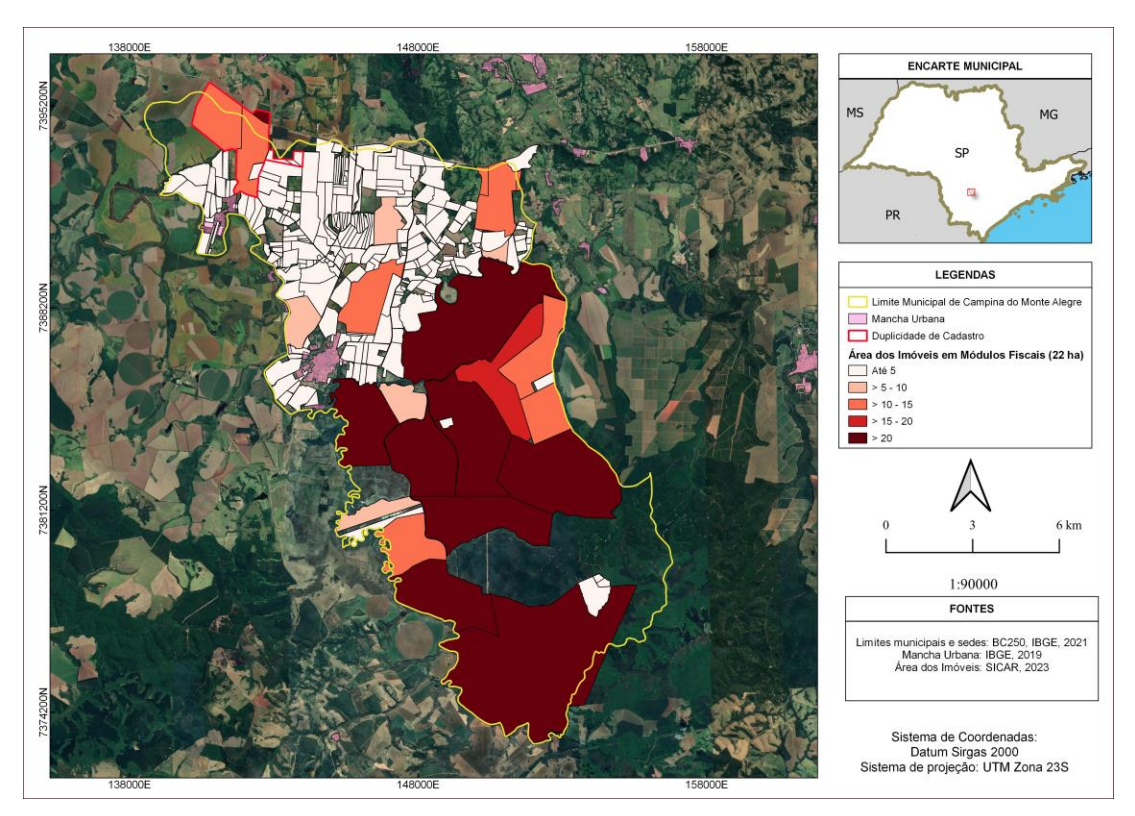

Figura 19 – Classificação das propriedades por módulo fiscal

Fonte: Elaborado pelo Autor (2023)

Ao analisar a Figura 19 em conjunto com a Tabela 2, é possível observar que as propriedades com menos de 5 módulos fiscais representam 91,95% do total de propriedades rurais no município. Isso significa que das 298 propriedades registradas no SNCR, 274 possuem uma área inferior a 110 hectares, isso significa que a maior parte das propriedades são de pequenos agricultores, possivelmente voltadas para agricultura familiar.

| Módulo fiscal | <b>Imóveis</b> | Porcentagem (%) | Área Média (ha) | Area total declarada | Porcentagem (%) |
|---------------|----------------|-----------------|-----------------|----------------------|-----------------|
| Até 5 ha      | 274            | 92.62           | 16.92           | 4.618,83             | 29.92           |
| 5 a 10 ha     | 5              | 1.68            | 138.26          | 691.29               | 4.48            |
| 10 a 15 ha    | 9              | 3.03            | 278.36          | 278.36               | 16.23           |
| 15 a 20 ha    |                | 0.34            | 437.37          | 437.37               | 2.83            |
| Mais de 20 ha | 8              | 2.69            | 897.5           | 7182                 | 46,53           |
| Total         | 297            | 100             | ٠               | 15.434.70            | 100             |

Tabela 2 – Quantificação das propriedades por módulo fiscal

Fonte: Elaborado pelo Autor (2023)

Devido a outras exigências relacionadas à classificação de propriedades como pequenas, médias e grandes, não será possível abordar esse tema neste momento, pois faltariam informações necessárias para uma classificação

adequada. No entanto, para fins infor- mativos, de acordo com o Estatuto da Terra (Lei 4.504/1964), as propriedades rurais são classificadas em três categorias:

- I Minifúndio: propriedade rural com dimensões de até 1 módulo fiscal. Geralmente, trata- se de pequenas áreas utilizadas para suprir as necessidades básicas de uma família.
- II Pequena Propriedade: Se refere à área rural que abrange mais de 1 e até 4 módulos fiscais. Seu propósito é impulsionar a agricultura familiar e incentivar a permanência das pessoas no campo.
- III Latifúndio: Refere-se a propriedades rurais que ultrapassam um determinado limite de tamanho, variando conforme a região do país. Quando considerado improdutivo, pode ser passível de desapropriação com o objetivo de viabilizar a reforma agrária.

Dando continuidade, é evidente que, dos 18.447,89 ha que compõem a área total do município, apenas 15.434,70 ha foram devidamente cadastrados no CAR. No entanto, essa informação diminui sua confiabilidade quando confrontada com o problema da sobreposição de áreas. Na Figura 19, pode-se observar uma área demarcada em vermelho que está duplicada. Embora essa área tenha sido dividida em sete partes menores, o registro da propriedade como um todo ainda consta no sistema.

Sendo assim, das 8 propriedades com mais de 20 módulos fiscais (excluindo a duplicidade), aproximadamente 46% da área total declarada do município está sob seu domínio. Em contrapartida, as 274 propriedades com até 5 módulos fiscais correspondem a aproxima- damente 29,92% do território analisado. Embora seja uma estimativa, esse fato reforça a realidade do país, que é marcada pela desigualdade na distribuição terras. Essa concentra- ção acarreta desafios socioeconômicos, como exclusão e limitação de acesso à terra para pequenos agricultores, baixa diversidade agrícola e impactos ambientais negativos.

Políticas de reforma agrária têm sido implementadas para promover a redistribuição de terras, estimular a agricultura familiar e sustentável, buscando alcançar maior equidade social e desenvolvimento econômico, mas que não deixa de ser um cenário desafiador.

O Mapa da Reserva Legal (Figura 20) representa o trabalho jurídico e cartorial do estado relacionado à averbação facultativa da Reserva Legal na matrícula imobiliária, conforme estabelecido pelo atual Código Florestal. A Tabela 3 apresenta a situação das reservas quanto à sua averbação legal na matrícula do

45

imóvel, classificando-as nas diferentes categorias, como reserva legal proposta e não averbada, reserva legal averbada, reserva legal proposta e reserva legal vinculada a compensação.

Figura 20 – Classificação de propriedades por situação de Reserva Legal

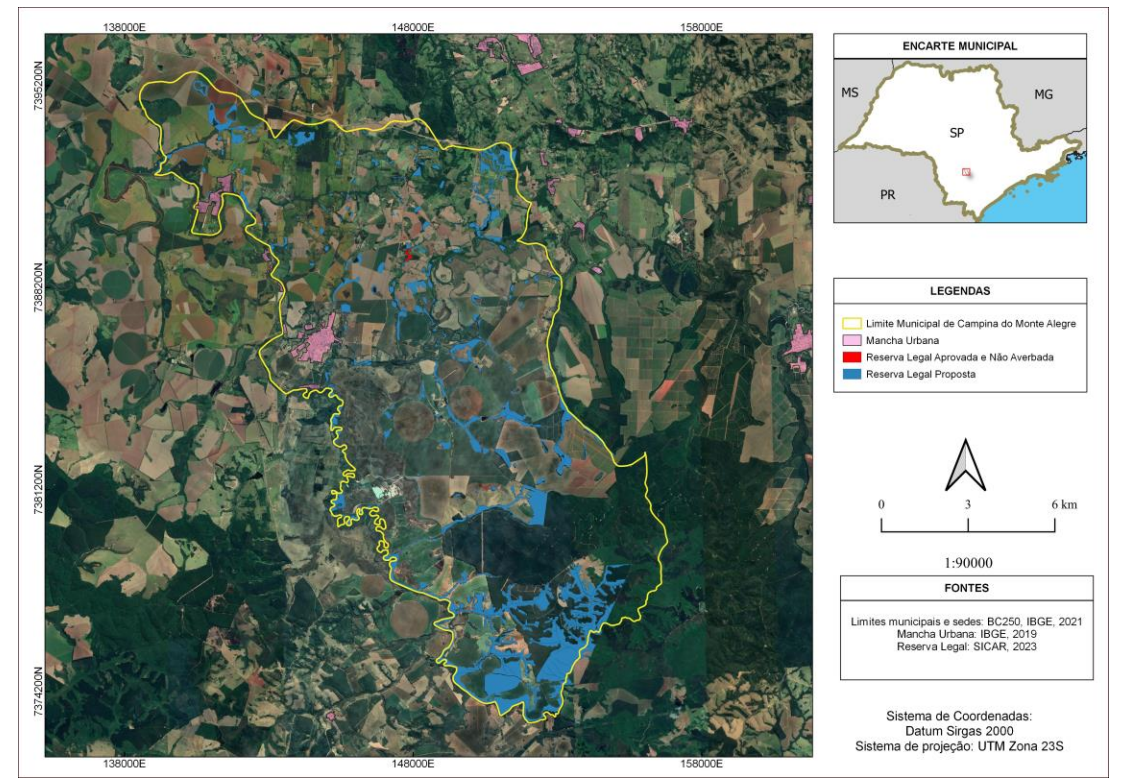

Fonte: Elaborado pelo Autor (2023)

| Reserva legal           | <b>Quantidade de Reservas</b> | Área (ha) |
|-------------------------|-------------------------------|-----------|
| Aprovada e não Averbada | З                             | 18,38     |
| Averbada                |                               | 0         |
| Proposta                | 302                           | 1.839,59  |
| Vinculada à Compensação |                               | O         |
| <b>Total</b>            | 305                           | 1.857,97  |

Tabela 3 – Quantificação das propriedades por Situação de Reserva Legal

#### Fonte: Elaborado pelo Autor (2023)

Dos 305 registros de reserva legal, apenas 3 estão averbados, ou seja, a área da reserva legal está devidamente registrada e não pode ser substituída ou alterada. Percebe-se que os processos ainda são lentos e burocráticos devido aos diversos protocolos, taxas e diferentes esferas envolvidas na averbação dos registros

A vegetação predominante nas propriedades rurais desempenha um papel fundamental na conservação dos biomas. Essa vegetação nativa é responsável por uma série de serviços ecossistêmicos essenciais, como a regulação do clima, a conservação da biodiversidade, com a manutenção dos habitats naturais, fornecendo abrigo e alimento para diversas espécies de fauna e flora e principalmente nessa região, que se encontra numa transição da Mata Atlântica com o Cerrado (KARK, 2013).

A Figura 21 apresenta a localização das áreas remanescentes de vegetação nativa, clas- sificadas em hectares. A análise revela que mais de 97% das áreas de vegetação nativa são menores que 10 hectares, totalizando mais de 680 hectares. No entanto, somente duas propriedades possuem áreas superiores a 100 hectares (Tabela 4), o que sugere possíveis processos de degradação decorrentes de atividades antrópicas.

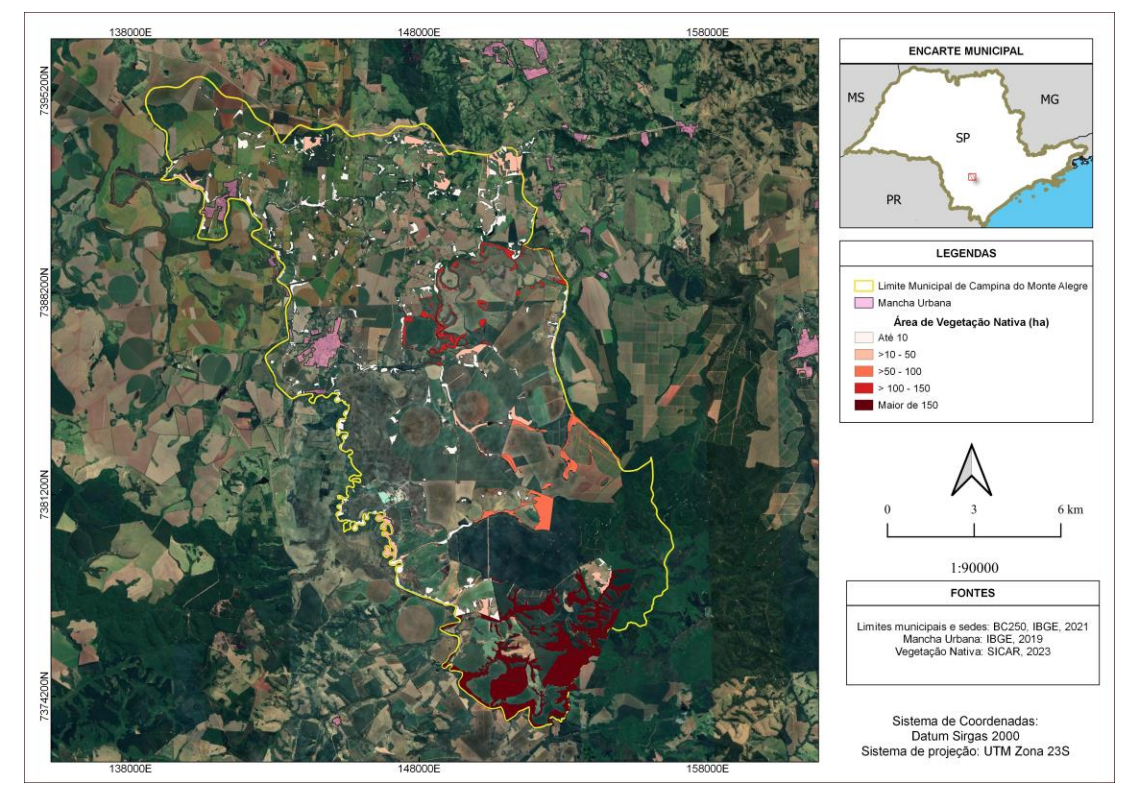

Figura 21 – Área de vegetação nativa no município

Fonte: Elaborado pelo Autor (2023)

| Vegetação Nativa | Quantidades de Áreas | Área total (ha) | Porcentagem (%) |
|------------------|----------------------|-----------------|-----------------|
| Até 10 ha        | 731                  | 681,12          | 31,97           |
| 10 a 50 ha       | 18                   | 345,19          | 16,06           |
| 50 a 100 ha      | 2                    | 184,18          | 8,57            |
| 100 a 150 ha     | 2                    | 142,22          | 6,62            |
| Maior que 150 ha | 1                    | 796,25          | 37,05           |
| Total            | 753                  | 2.148,97        | 100             |

Tabela 4 – Quantificação das propriedades por Área de Vegetação Nativa

Fonte: Elaborado pelo Autor (2023)

A vegetação florestal, especialmente a nativa, desempenha múltiplas funções essenciais em uma propriedade rural. Além de garantir a estrutura do solo, minimizando os processos erosivos, ela desempenha um papel fundamental na regulação da temperatura local e na prevenção de enchentes. Além disso, contribui para a fertilidade dos solos por meio da ciclagem de nutrientes e desempenha um papel importante na proteção da fauna local e na preservação da diversidade genética, o que auxilia no controle natural de pragas (TAMBOSI et al., 2015).

A Figura 22 apresenta o mapa ambiental de Campina do Monte Alegre - SP, que categoriza as áreas em Área de Preservação Permanente, Vegetação Nativa e Reserva Legal. A Vegetação Nativa abrange quase 2,2 mil hectares, como demonstrado na Tabela 5. Quanto às APPs, 954 áreas foram cadastradas no CAR, totalizando 1,9 mil hectares.

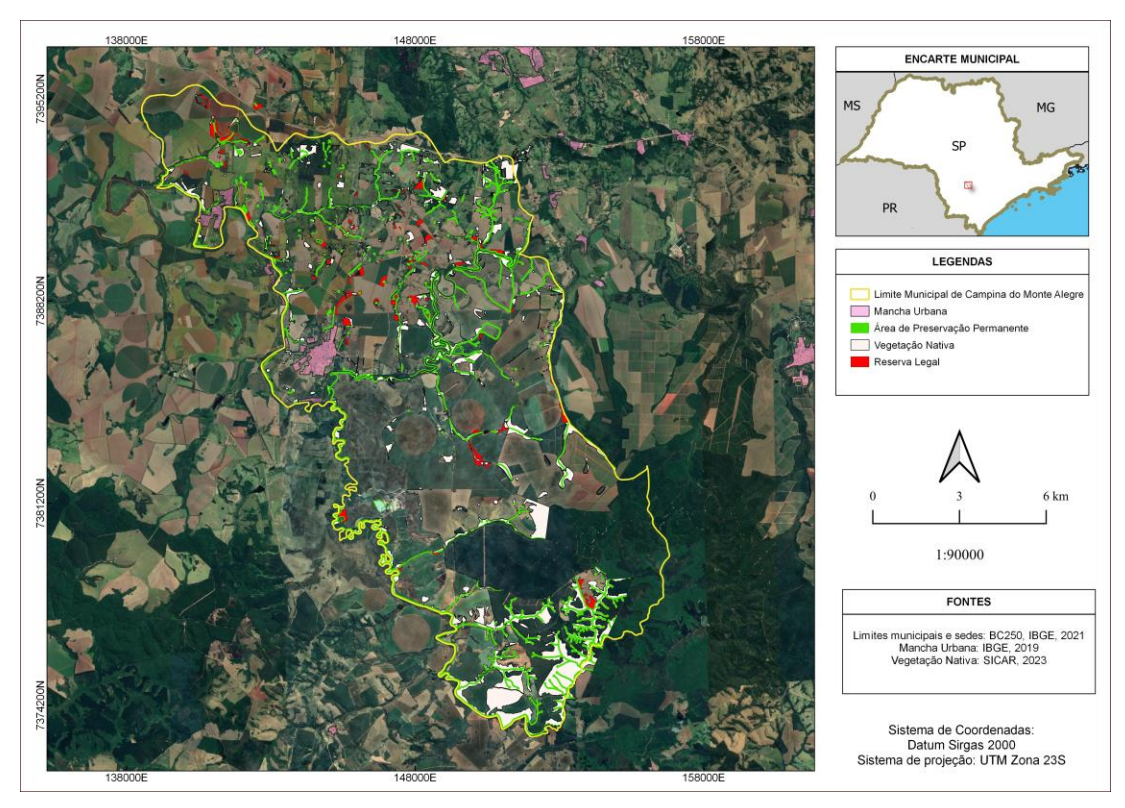

Figura 22 – Área com vegetação florestal declarada no município

Fonte: Elaborado pelo Autor (2023)

| Tabela 5 – Quantificação das Áreas Vegetação Florestal Declaradas |  |  |
|-------------------------------------------------------------------|--|--|
|                                                                   |  |  |
|                                                                   |  |  |
|                                                                   |  |  |

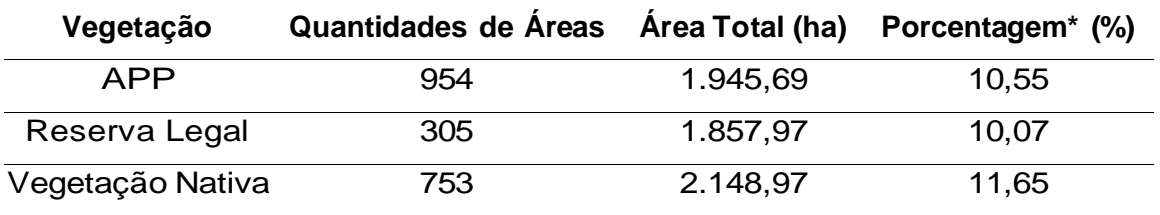

**\*Porcentagem sobre área total do município (18.447,89 ha)**

Fonte: Elaborado pelo Autor (2023)

No entanto, a soma das áreas para quantificar a vegetação florestal existente no município não faz sentido, pois as camadas se sobrepõem. Existem áreas de vegetação nativa em reservas legais e Áreas de Preservação Permanente (APPs) que se encontram nas mesmas regiões das reservas legais.

Além disso, as áreas são autodeclaradas, o que significa que algumas áreas declaradas como reserva legal ou vegetação nativa podem não possuir vegetação alguma, como demonstrado na Figura 23. Portanto, essa informação não é confiável, sendo que uma área possui declaração dos três tipos, mas nenhuma vegetação florestal.

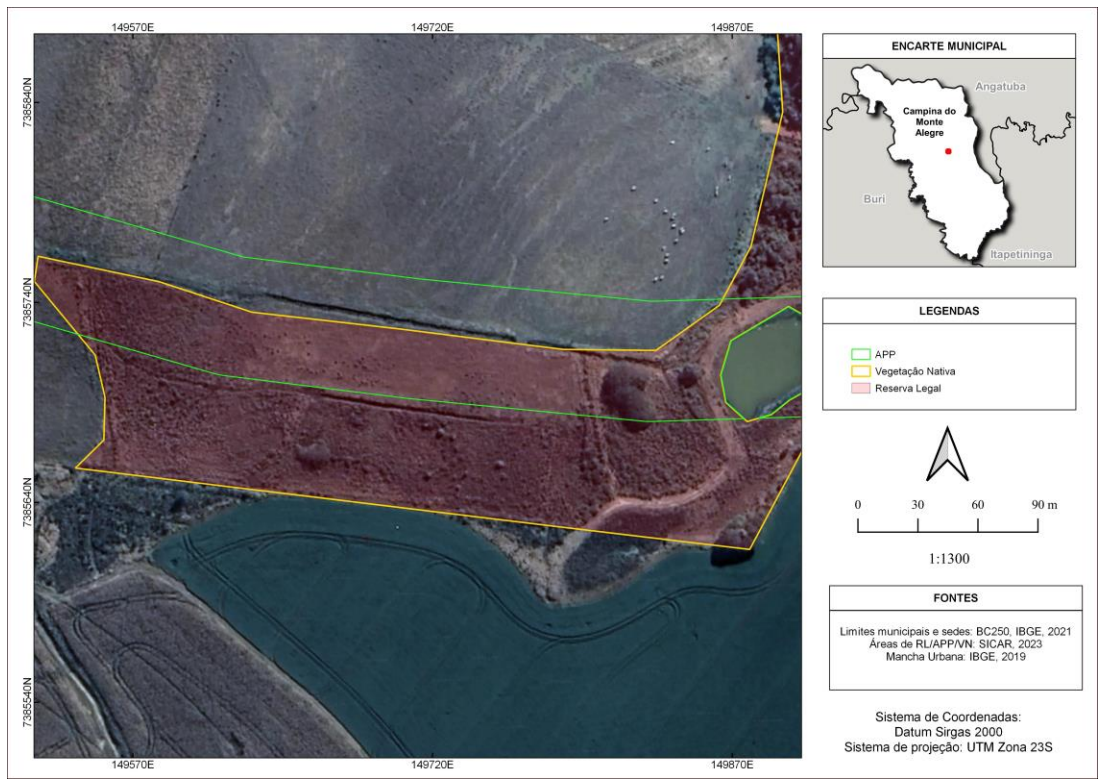

Figura 23 – Sobreposição de áreas declaradas

Fonte: Elaborado pelo Autor utilizando (2023)

Para obter uma estimativa mais precisa da vegetação florestal, seria mais adequado realizar um reconhecimento visual ou utilizar outro banco de dados, como o MapBiomas, que utiliza a interpretação de imagens por pixel para classificação de cobertura do solo.

A Figura 24 detalha a localização e o status das áreas Georreferenciadas em Campina do Monte Alegre.

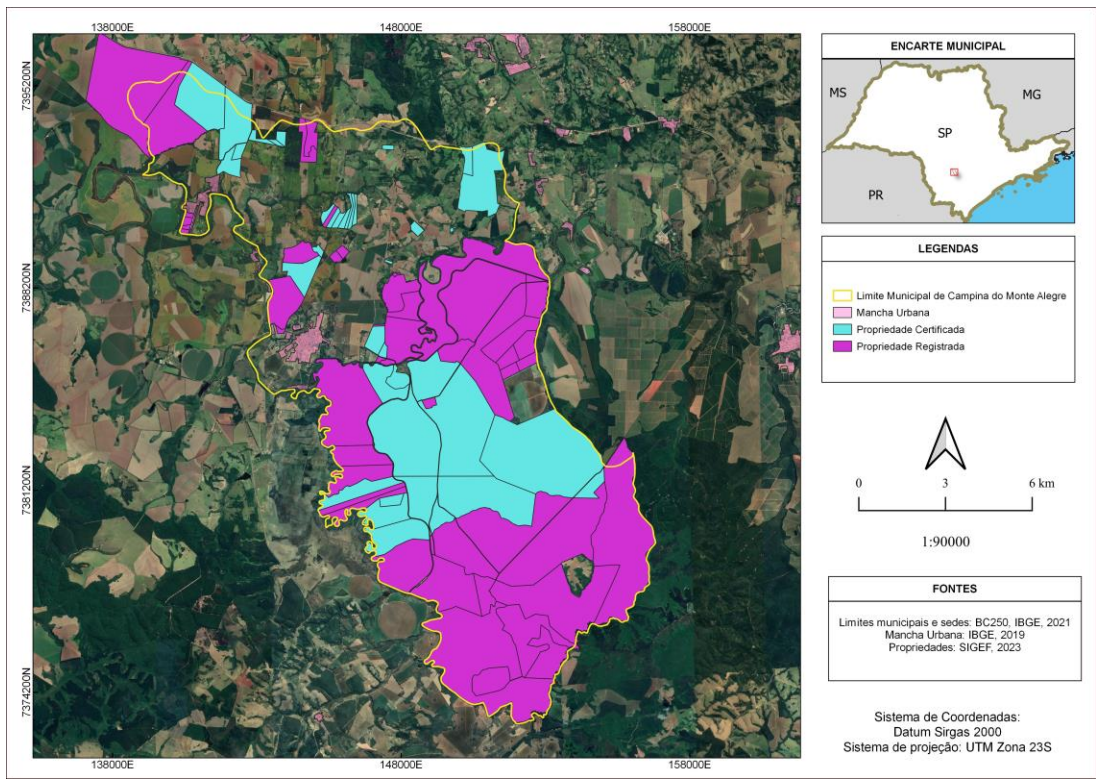

Figura 24 – Áreas georreferenciadas classificada por status

Fonte: Elaborado pelo Autor (2023)

Dos 297 imóveis cadastrados no SICAR (aproximadamente o número total de imóveis no município), apenas 91 estão registrados na Base de Dados do SIGEF, conforme demons- trado na Tabela 6. Dentre esses, 39 possuem o status de certificado, que é concedido exclusivamente pelo INCRA. Esse certificado é importante, pois garante que os limites do imóvel em questão não se sobrepõem a outros e que o processo de georreferenciamento foi realizado de acordo com as especificações técnicas legais. Após esse processo, o registro em cartório é efetuado para conferir segurança jurídica à propriedade.

Tabela 6 – Propriedades Rurais Georreferenciadas

| <b>Status</b> | Quantidade de Imóveis | Porcentagem* (%) | Área dos Imóveis (ha) | Porcentagem** (%) |
|---------------|-----------------------|------------------|-----------------------|-------------------|
| Registrado    | 51                    | 56.04            | 5.220                 | 44.88             |
| Certificado   | 40                    | 43.96            | 8.146                 | 28.76             |
| Total         | 91                    | 100              | 13.366                | 73,65             |

**\*Porcentagem sobre quantidade de imóveis (91)**

**\*\*Porcentagem sobre área total do município (18.447,89 ha)**

Fonte: Elaborado pelo Autor (2023)

A quantidade de imóveis georreferenciados ainda é muito baixa, o que acarreta em perdas para o município. É essencial que o georreferenciamento das propriedades seja adotado de forma mais abrangente, pois, além dos benefícios mencionados anteriormente, ele desempenha um papel fundamental na arrecadação adequada do Imposto Territorial Rural (ITR). Ao realizar o georreferenciamento, é possível estabelecer uma base cadastral confiável, evitando inconsistências e facilitando a determinação correta do valor do imposto devido pelos proprietários rurais.

O georreferenciamento das propriedades rurais possui uma importância extrema, pois não apenas contribui para o orçamento municipal, mas também equaliza a carga tributária, in- centiva o desenvolvimento rural sustentável, controla o uso da terra e promove a atualização do cadastro rural. Esses benefícios possibilitam uma gestão mais eficiente do território, fortalecendo financeiramente os municípios e permitindo a implementação de projetos e programas em prol do bem-estar da população.

## **6 Conclusão**

A elaboração dos produtos cartográficos no município de Campina do Monte Alegre - SP teve como objetivo principal a criação de um perfil das propriedades rurais por meio da utilização dos dados do Cadastro Ambiental Rural e do Georreferenciamento de Imóveis Rurais. Esses dados foram analisados quantitativamente para produzir mapas e tabelas.

Foram considerados oito conjuntos de dados nessa pesquisa: áreas consolidadas, áreas de preservação permanente, hidrografia, área dos imóveis, reserva legal, vegetação nativa, mapa de áreas de preservação ambiental e georreferenciamento dos imóveis rurais. Após a análise, esses dados foram reclassificados e utilizados na geração de mapas temáticos correspondentes a cada categoria.

É importante ressaltar que os dados utilizados nessa pesquisa são provenientes do Ca- dastro Ambiental Rural, que é uma declaração feita pelos próprios proprietários, e do georreferenciamento de imóveis rurais, realizado por profissionais capacitados seguindo normas e procedimentos estabelecidos. Após passarem pela avaliação do INCRA, esses dados estão disponíveis para consulta pública no site do SIGEF.

Com base nos mapas gerados, foi observado que há um número significativo de proprieda- des no município que ainda não foram georreferenciadas. Quanto ao Cadastro Ambiental Rural, o estado de São Paulo ainda está em processo de inscrição. De acordo com o Climate Policy Initiative/Pontifícia Universidade Católica do Rio de Janeiro (CPI/PUC-Rio), o estado possui 414.388 mil imóveis cadastrados no CAR, representando 219% do número de imóveis rurais levantados no censo agro 2017 (IBGE, 2017). Isso indica que, durante a fase de análise e validação do CAR, é provável que ocorram cancelamentos devido a sobreposição de áreas.

Para trabalhos futuros, é necessário desenvolver métodos automáticos para verificar as geometrias dos polígonos das propriedades, a fim de identificar discrepâncias entre as áreas obtidas no SIGEF e no SICAR e assim agilizar os processos de correção das áreas.

Com base nos procedimentos operacionais aplicados neste estudo, o objetivo foi alcançado e pode ser aplicado em outros municípios. O uso adequado das informações geográficas se torna uma valiosa ferramenta para análise e orientação de políticas públicas.

Portanto, com as informações obtidas por meio dos mapas, é possível tomar medidas de conscientização e preservação ambiental, analisar a concentração fundiária e observar a implementação do Cadastro Ambiental Rural e do georreferenciamento no município.

## **7 Bibliografia**

ABNT. **NBR-13.133 - Execução de Levantamento Topográfico**. Rio de Janeiro, Brasil, 1994.

BRASIL. **Lei Nº10.267, de 28 de agosto de 2001**. DF, Brasil: Governo Federal, 2001. <http://www.planalto.gov.br/ccivil\_03/LEIS/LEIS\_2001/L10267.htm>. Acessado: 15/08/2022.

. **Lei Nº12.651, de 25 de maio de 2012**. DF, Brasil: Governo Federal, 2012. <http://www.planalto.gov.br/ccivil\_03/\_ato2011-2014/2012/lei/l12651.htm>. Acessado: 15/08/2022.

. **Lei Nº13.335, de 14 de setembro de 2016**. DF, Brasil: Governo Federal, 2016. <http://www.planalto.gov.br/CCIVIL\_03/\_Ato2015-2018/2016/Lei/L13335.htm>. Acessado: 15/08/2022.

. **Manual Técnico de Limites e Confrontações**. Brasília, Brasil, 2013.

. **Manual Técnico de Posicionamento**. Brasília, Brasil, 2013.

. **Manual Técnico Para Georreferenciamento de Imoveis Rurais**. Brasília, Brasil, 2022.

. **Norma Técnica Para Georreferenciamento de Imoveis Rurais**. Brasília, Brasil, 2013.

CEPÊDA, Vera Alves; CARVALHO, J. G.; Diagnósticos Socioeconômicos dos Municípios de Buri e Campina do Monte Alegre. **São Carlos: Ideias Intelectuais e Instituições-UFSCar**, 2016.

DE OLIVEIRA, Luciana; OLIVEIRA, Francisco Henrique; Verificação da integração entre o Cadastro Ambiental Rural (CAR) e o Cadastro Nacional de Imóveis Rurais (CNIR) sob a ótica do cadastro territorial multifinalitário. **Geosul**, v. 34, n. 70, p. 339– 357, 2019. DOI: <10.5007/2177-5230.2019v34n70p339>.

EMBRAPA. **Módulos fiscais**. 2023. Disponível em: <<https://www.embrapa.br/en/codigoflorestal/area-de-reserva-legal-arl/modulo-fiscal>>. (accessed: 5.06.2023).

FAO/SEAD. **Governança de terras: da teoria à realidade brasileira**. Brasília: FAO, 2017. P. 43. ISBN 978-92-5-709920-3.

IBGE. **Censo Agro 2017**. Rio de Janeiro, Brasil, 2017.

. **Censo Brasileiro de 2010**. Rio de Janeiro, Brasil, 2012. INMET. **Normais Climatológicas**. Distrito Federal, Brasil, 2010.

JULIO, Fábio Aparecido. 'ÁGUA TURVA: AGRICULTURA DE LARGA ESCALA E IMPACTOS AMBIENTAIS EM BONITO'. Lutas por Direitos Socioambientais em Mato Grosso do Sul, Organizado por Thaís Held e Thiago Botelho. São Paulo: LiberArs, 2021. P. 85–105. ISBN 978-65-5953-005-2.

KARK, Salit. Effects of ecotones on biodiversity. **Encyclopedia of biodiversity**, v. 142, n. 1, p. 1–10, 2013. DOI: <10.1016/B978-012226865-6/00573-0>.

OLIVEIRA, Francisco et al. Riparian forests in Brazil: regulation, ecological functions, and approaches for restoration. **Geosul**, v. 29, n. 3, p. 573–586, 2018.

ROCHA, Inê Aguiar et al. O princípio da informação no cadastro ambiental rural e o planejamento de políticas públicas. **P2P E INOVAÇÃO**, v. 7, p. 101–117, 2021. DOI: <10.21721/p2p.2021v7n1.p101-117>.

SFB. **SERVIÇO FLORESTAL BRASILEIRO - Boletim Informativo CAR**. 2023. Disponível em: <<https://www.gov.br/agricultura/pt-br/assuntos/servico-florestal-brasileiro/boletiminformativo-car/BoletimCAR\_ABR06\_20231.pdf>>. (accessed: 20.08.2022).

SIGEF. **Entenda o Processo**. 2023. Disponível em: <<https://sigef.incra.gov.br/sobre/processo/>>. (accessed: 20.08.2022).

SILVA, Ana Paula Moreira et al. **Mudanças no código florestal brasileiro: desafios para a implementação da nova lei**. Rio de Janeiro: IPEA - Instituto de Pesquisa Econômica Aplicada, 2016. P. 83. ISBN ISBN 978-85-7811-281-3.

SOARES-FILHO, Britaldo et al. **Challenges for low-carbon agriculture and forest conservation in Brazil**. [S.l.], 2012.

TAMBOSI, Leandro Reverberi et al. Funções eco-hidrológicas das florestas nativas e o Código Florestal. **Estudos Avançados**, v. 29, n. 84, p. 151–162, 2015. DOI: <10.1590/S0103-40142015000200010>.

TOLEDO, Bruno Henrique Costa; BERTOTTI, Luiz Gilberto; Breve histórico da certificação de imóveis rurais no Brasil e apresentação do Sistema de Gestão Fundiária-SIGEF. **Ambiência**, v. 10, n. 3, p. 839–847, 2014.

TORRES, Fillipe Tamiozzo Pereira; MACHADO, Pedro José de Oliveira; **Introdução à Climatologia**. Ubá: Geographica, 2008. (Textos Básicos de Geografia). ISBN 978- 85-61911-05-8.